## **DISEÑO E IMPLEMENTACIÓN DE UN SISTEMA DE CONTROL PARA AIRE ACONDICIONADO EN LA EMPRESA RAFLOFT EHF DE LA CIUDAD DE REYKJAVIK ISLANDIA.**

**YAMIR ENRIQUE JIMÉNEZ PÉREZ.** 

# **UNIVERSIDAD DEL CAUCA FACULTAD DE CIENCIAS NATURALES, EXACTAS Y DE LA EDUCACIÓN INGENIERÍA FÍSICA POPAYÁN 2009**

## **DISEÑO E IMPLEMENTACIÓN DE UN SISTEMA DE CONTROL PARA AIRE ACONDICIONADO EN LA EMPRESA RAFLOFT EHF DE LA CIUDAD DE REYKJAVIK ISLANDIA.**

**YAMIR ENRIQUE JIMÉNEZ PÉREZ.** 

**Proyecto de trabajo grado presentado como requisito para optar al título de Ingeniero Físico** 

> **Director de proyecto: Dr. LUIS FERNANDO ECHEVERRI**

**UNIVERSIDAD DEL CAUCA FACULTAD DE CIENCIAS NATURALES, EXACTAS Y DE LA EDUCACIÓN INGENIERÍA FÍSICA POPAYÁN 2009** 

Nota de aceptación:

Firma del presidente del jurado

Firma del jurado

Firma del jurado

Popayán 15 Octubre 2009

#### **Dedicatoria**

Este trabajo está dedicado principalmente a ti Dios mío por permitirme vivir cosas nuevas en tierras lejanas, por cuidar de mí y darme siempre las fuerzas de no desfallecer.

A mis padres por darme su ejemplo amor y todo lo que necesite durante mi carrera universitaria, a mi abuela Anita por estar siempre pendiente de mi con su infinito amor, a mis hermanos Andrés y Vivi por hacer mi vida más hermosa y alegre a mis sobrinas por haber traído esa chispa hermosa que solo puede llegar con la inocencia de la vida

A mi Yeye por haberme permitido compartir y aprender de nuevas culturas, sin ti no hubiera sido posible este viaje que enriqueció mi cultura, muchas gracias.

#### **AGRADECIMIENTOS**

Esta tesis ingenieril, si bien ha requerido de esfuerzo y mucha dedicación por parte del autor y su director de tesis, no hubiese sido posible su finalización sin la cooperación desinteresada de todas y cada una de las personas que a continuación citaré y muchas de las cuales han sido un soporte muy fuerte en momentos de angustia, desesperación y soledad.

Primero y antes que nada, dar gracias a **Dios**, por estar conmigo en cada paso que doy, por fortalecer mi corazón e iluminar mi mente y por haber puesto en mi camino a aquellas personas que han sido mi soporte y compañía durante todo mi vida y por mi paso por la universidad.

Agradecer hoy y siempre a mi familia porque a pesar de no estar presentes físicamente, se que preocuparon por mi desde mi Colombia, si no fuese por el esfuerzo realizado por ellos, mis estudios universitarios no hubiesen sido posibles. A mis padres Jairo y Esneda, mi abuelita Ana, mis hermanos Andres y Vivi, a mis sobrinas Dani, Vale y a Moncho, porque a pesar de la distancia, el ánimo, apoyo y alegría que me brindaron me dieron la fortaleza necesaria para seguir adelante.

A mi familia Islandesa, mi Yeye, Eyjólvur, Eliza y mi Viktor, personas que desde el primer momento me brindaron todo el apoyo, colaboración y cariño sin ningún interés. A mi Viktor por haberme permitido ser niño otra vez.

De igual manera mi más sincero agradecimiento a la empresa Rafloft ehf, Sr Guðmundur H. Jóhannsson gerente, Kristjana Ágústsdóttir Administradora y mis amigos Kristján Bergsson Ingeniero de Mar, Ásbjörn Baldursson ingeniero eléctrico y Guðmundur Gunnarsson (Gummi) Electricista, todos ellos de la familia Rafloft ehf gracias por su apoyo, paciencia con mi idioma Islandes y por compartir sus conocimientos ingenieriles y como personas para conmigo.

Al programa de ingenieria fisica de la Universidad del Cauca y en especial al maestro Echeverry por asesorarme en este trabajo y a todos mis amigos de universidad (los 2201) por haber sido pieza importante durante todos esos años.

## **TABLA DE CONTENIDO**

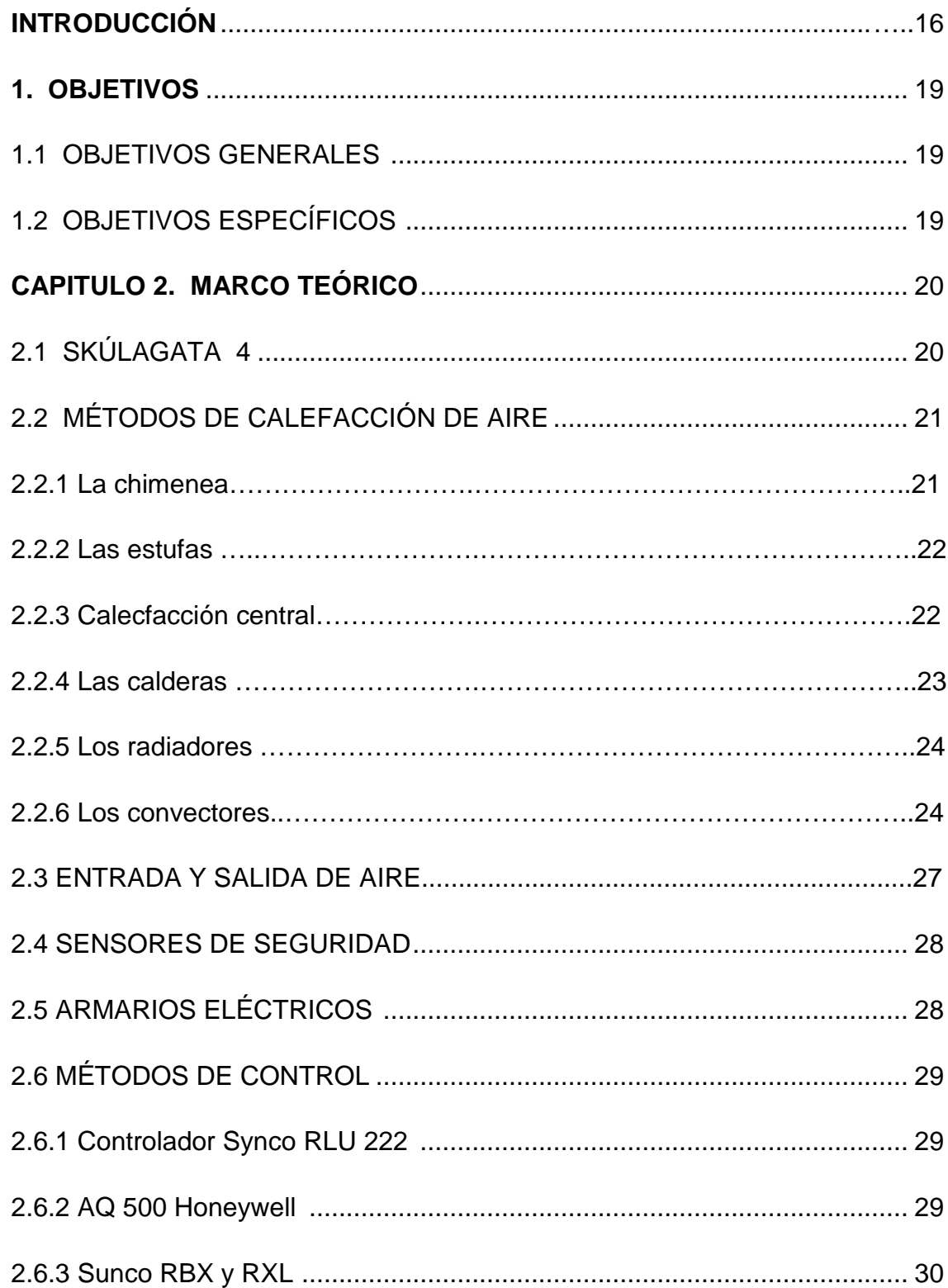

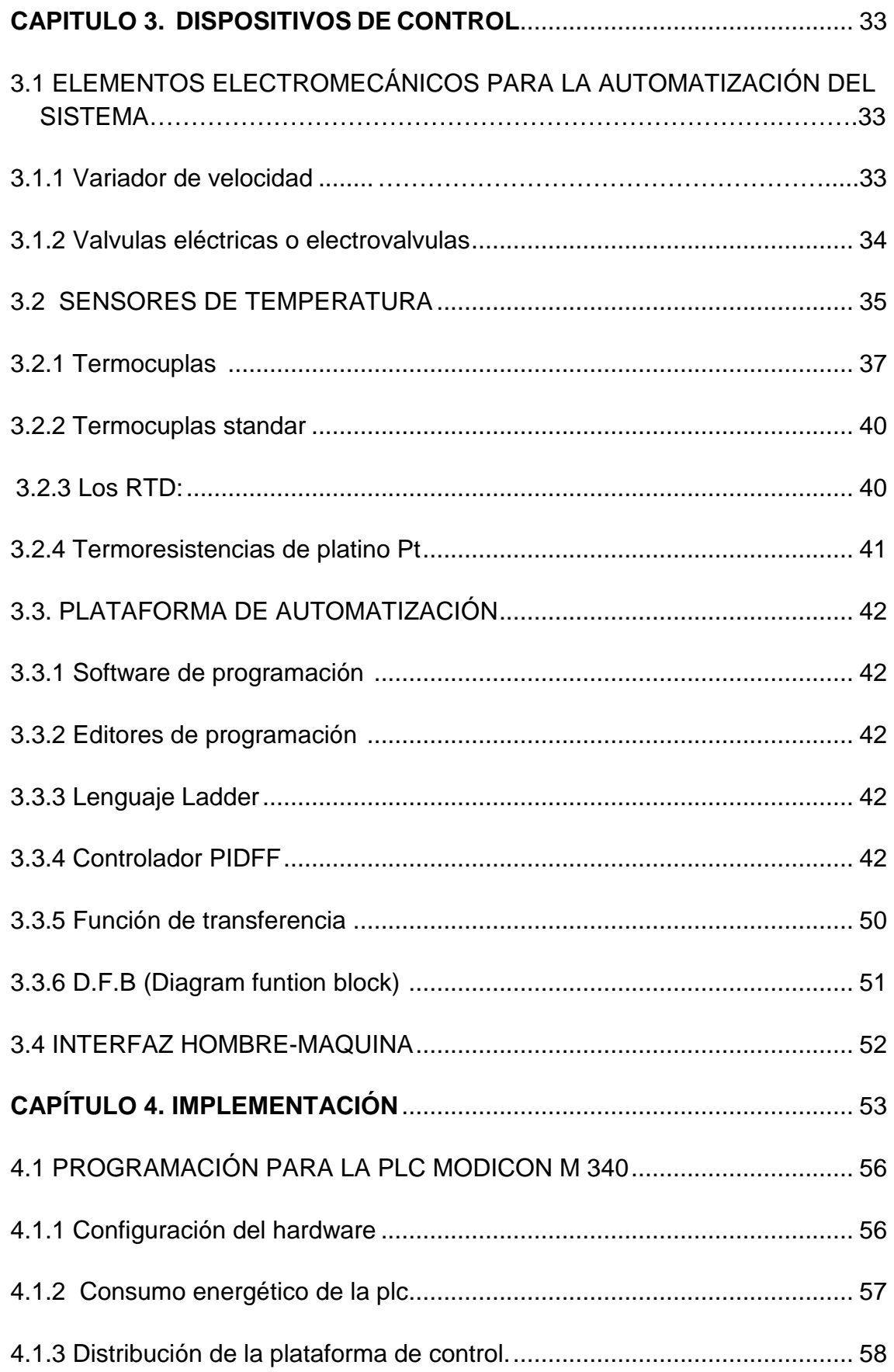

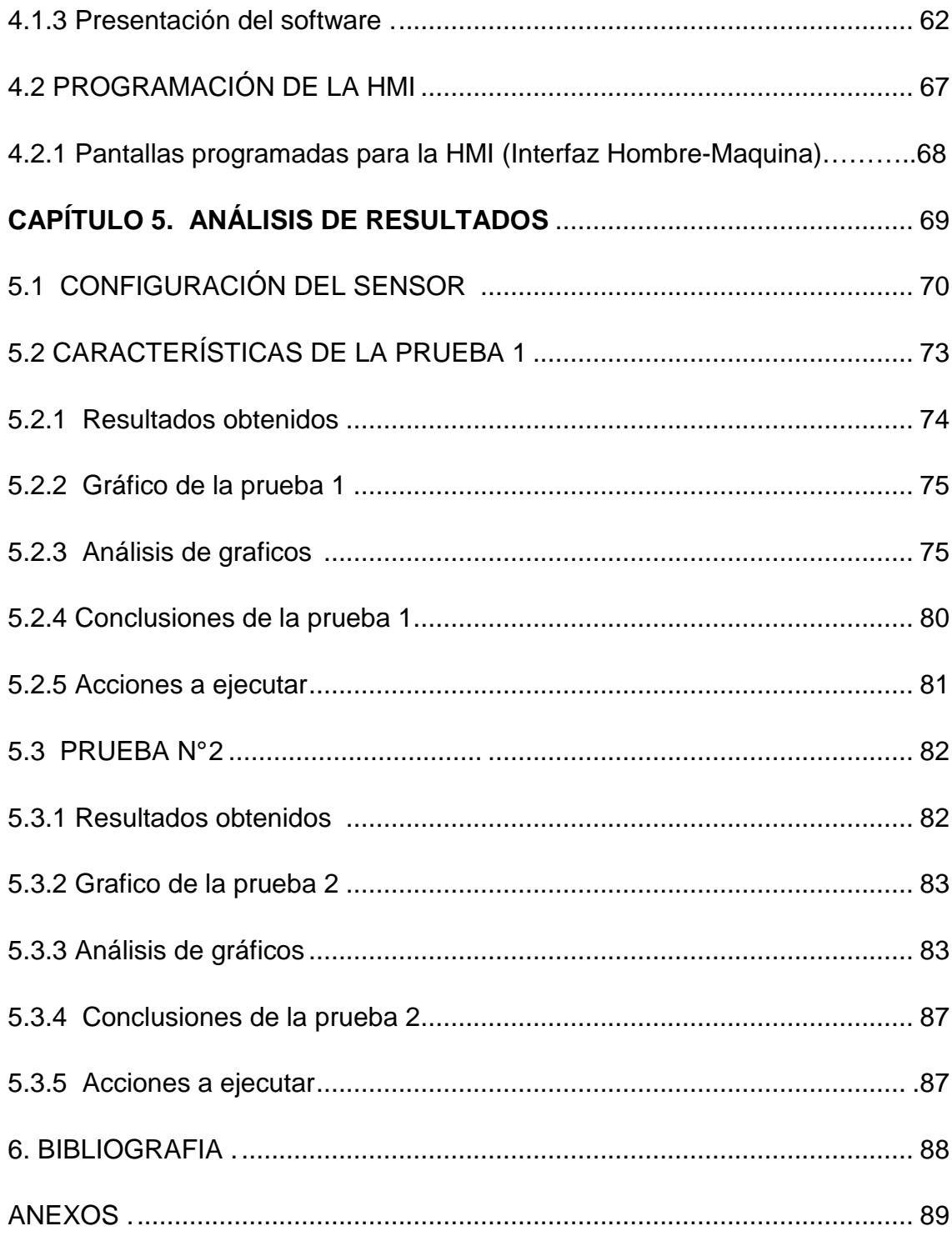

### **LISTA DE TABLAS**

- **1.** Tipos de termómetros y sus características básicas. Tomada de P. Childs J. Greenwoods and C. Long, "Review of temperatura measurements"……………………………………………………………....**35**
- **2.** Margen máximo de error, a 25 ºC, de los rangos RTD Pt100, Pt 1000 y Ni1000 Tomada de la ayuda en línea del software Unity Pro M V4.0 de Schneider Electric……………………………………………………………4**1**
- **3.** Margen máximo de error, entre 0 y 60 ºC, de los rangos RTD Pt100, Pt1000 y Ni1000. Tomada de la ayuda en línea del software Unity Pro M V4.0 de Schneider Electric………………………………………………………………………...**42**
- **4.** Elementos usados en la programación en Lenguaje Ladder……………**46**
- **5.** Ecuaciones que rigen el funcionamiento del controlador PIDFF……………………………………………………………..……….…..**49**
- **6.** Tablas de distribución de la plataforma de control Modicom M340…………………………………………………………………………..**56**

## **LISTA DE FIGURAS**

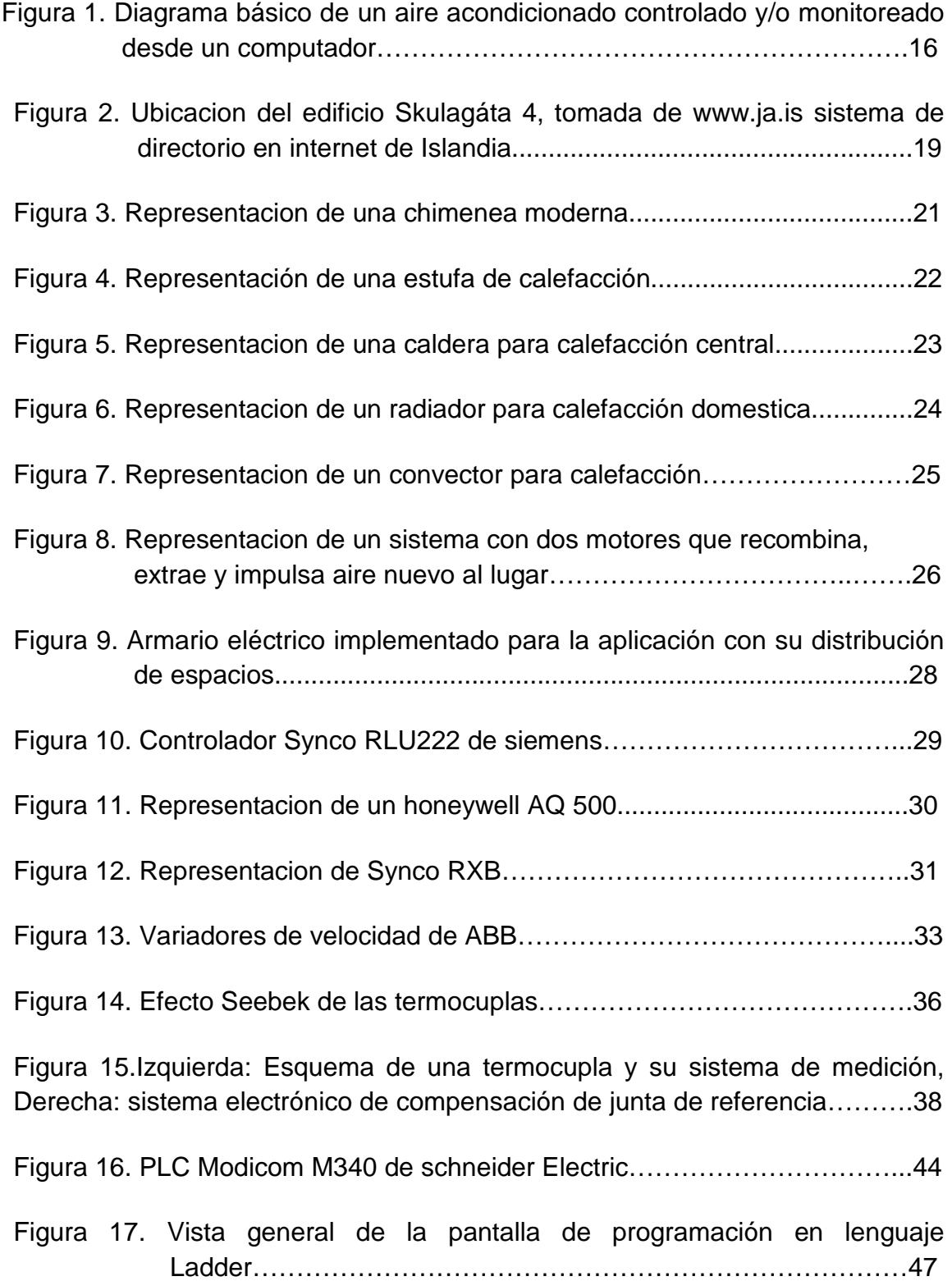

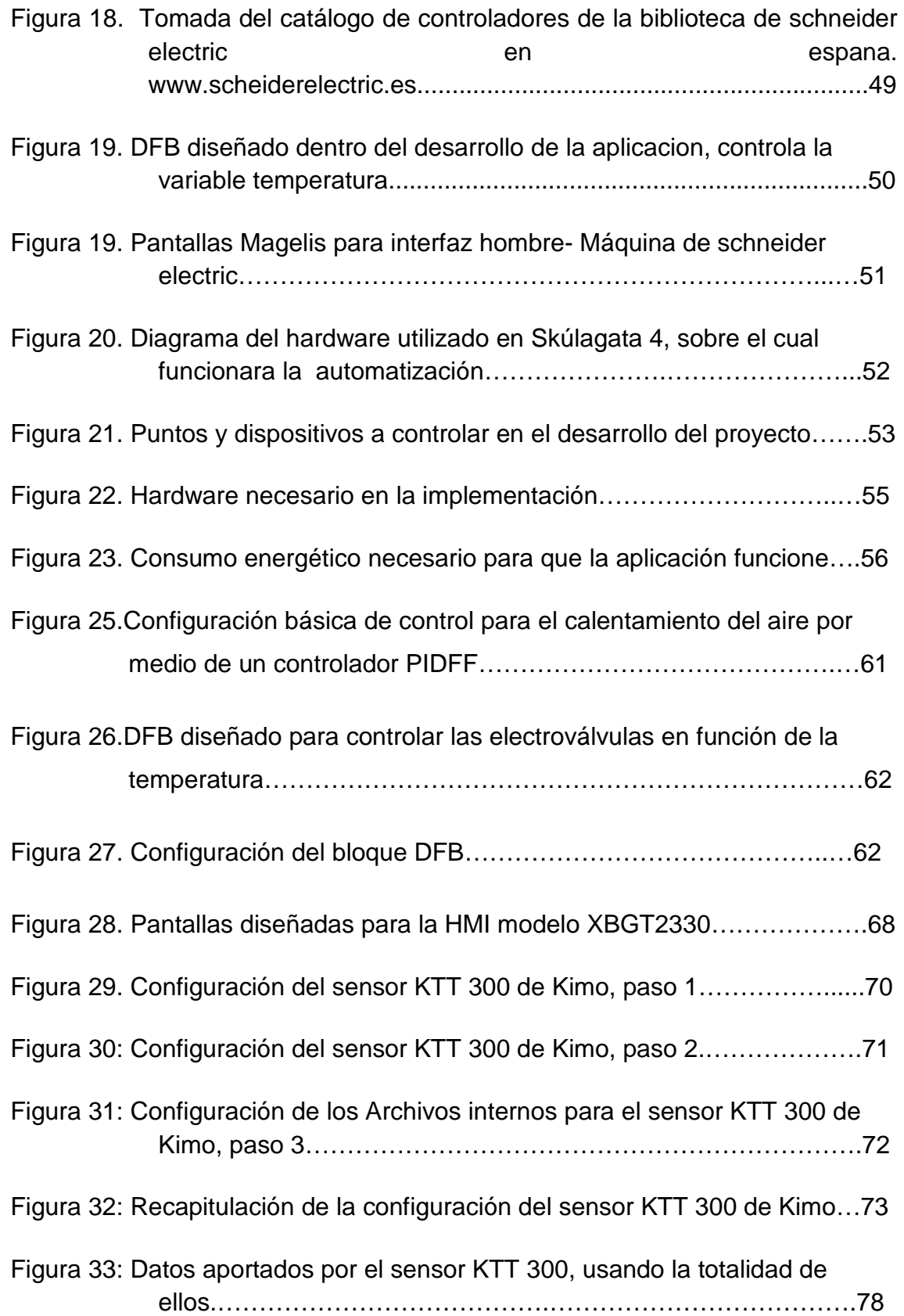

Figura 34: Datos aportados por el sensor KTT 300, usando la totalidad de ellos en la prueba N°2………………………………………………………..84

## **LISTA DE ANEXOS**

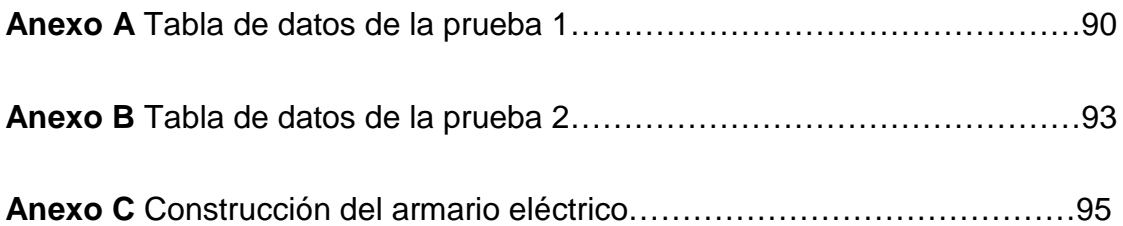

## **GLOSARIO**

- 1 **Calefacción:** Actividad tendiente a calentar la atmosfera de un lugar.
- 2 **Skúlagata 4:** Denominación del edificio en donde se desarrollo la aplicación del proyecto. Ubicado en la ciudad de Reykjavik capital de Islandia.
- 3 **PLC:** Controlador lógico programable, en este proyecto obedece a la Modicon M-340 de schneider electric.
- 4 **HMI:** Interfaz Hombre maquina, en este proyecto obedece a la Magelis XBTGT 2330 de pantalla táctil.
- 5 **Convección:** es una de las tres formas de transferencia de calor, caracteriza porque se produce por intermedio de un fluido (aire, agua) que transporta el calor entre zonas con diferentes temperaturas.
- 6 **Controlador:** Es un dispositivo que cuenta con un o unos programas que me permiten interactuar con los periféricos del sistema.

### **INTRODUCCIÓN**

Islandia es un país localizado en el extremo noroeste de Europa, cuyo territorio abarca la isla de Islandia y algunas pequeñas islas e islotes adyacentes en el Océano Atlántico norte entre el resto de Europa y Groenlandia.

A causa de su localización en la dorsal meso atlántica, Islandia es un país con gran actividad volcánica y geológica; este factor afecta en gran medida el paisaje del país. El interior de la nación consiste en una meseta caracterizada por desiertos, montañas y glaciares mientras que muchos ríos glaciales fluyen hacia el mar a través de las tierras bajas. A causa de la corriente del Golfo, Islandia tiene un clima templado en relación a su latitud por lo que se hace muy necesario la utilización de los aires acondicionados para calefacción de los hogares especialmente en el invierno.

Un sistema de aire acondicionado consiste teóricamente en un conjunto de equipos que proporcionan aire y mantienen el control de su temperatura, humedad y pureza en todo momento y con independencia de las condiciones climáticas. El diseño del sistema de aire acondicionado depende del tipo de estructura en la que se va a instalar, la cantidad de espacio a refrigerar o calentar, el número de ocupantes y del tipo de actividad que realicen entre otros factores, una configuración básica de un aire acondicionado se muestra en la figura siguiente:

16

**Figura 1. Diagrama básico de un aire acondicionado controlado y/o monitoreado desde un computador.** 

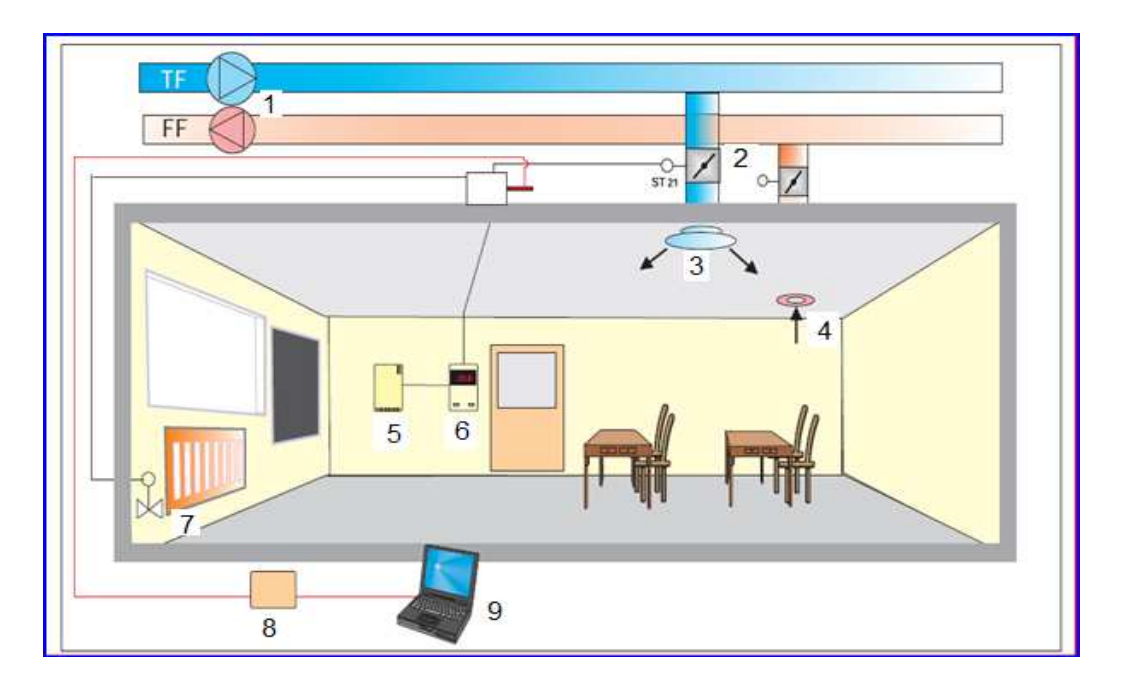

- 1. Motores de entrada y salida de aire
- 2. Motores de cierre y apertura de los ductos
- 3. Entrada de aire frio
- 4. Salida de aire caliente o usado
- 5. Sensor de  $CO<sub>2</sub>$  que mide la calidad de aire
- 6. Sensor de temperatura
- 7. Electroválvula para control de calefacción
- 8. Elemento de comunicación entre el pc y el hardware
- 9. Elemento de control y/o supervisión.

La compañía Rafloft ehf es una empresa islandesa fundada en el año de 1998, que cuenta con más de 10 años de experiencia en el control de aires acondicionados, certificación de calidad y la implementación del requerimiento eléctrico que estos requieren para su funcionamiento.

En este documento se reporta el diseño del software (programación) para los controladores, hardware, además de los pasos de la implementación eléctrica, conexiones y todo lo que se requiere para llegar al objetivo final, el cual es mantener el parámetro de temperatura en el aire acondicionado del edificio Skúlagata 4 piso 1 en un margen de 22°C +/- 2°C.

## **1. OBJETIVOS**

## **1.1 OBJETIVOS GENERALES**

Implementar un sistema de supervisión y control de temperatura mediante la PLC Modicom M-340 para la empresa Rafloft ehf en la ciudad de Reykjavik Islandia en las instalaciones de Skúlagata 4 primer piso.

## **1.2 OBJETIVOS ESPECÍFICOS**

Diseñar el software de control para la plataforma de automatización y la HMI (Interfaz Hombre-Máquina).

Realizar las conexiones en el armario eléctrico de control para los elementos necesarios de la aplicación.

Realizar las conexiones de sensores, actuadores y demás periféricos que intervienen en el desarrollo.

Verificar el correcto funcionamiento de los sensores y demás periféricos usados en el diseño.

Supervisar el sistema por un periodo de tiempo de una semana, para garantizar el correcto funcionamiento, y/o, generar posibles modificaciones que aseguren un sistema fiable.

## **CAPITULO 2. MARCO TEORICO**

## **2.1 SKÚLAGATA 4.**

Es un edificio ubicado en la ciudad de Reykjavik Islandia, cuenta con ocho pisos de los cuales en siete de ellos se desarrollan actividades diarias de oficina con gran tránsito de personas dentro de sus instalaciones especialmente en el primer piso lugar donde se desarrollo este proyecto. Se encuentra ubicado frente al mar por lo que la temperatura se encuentra influenciada por las corrientes de viento frio que llegan desde el océano y que afectan el lugar en el momento que se abren las puertas para ingreso de cualquier persona. En el piso octavo se encuentran todos los sistemas de control entre ellos los sistemas de aire acondicionado como son armario eléctrico, motores etc.

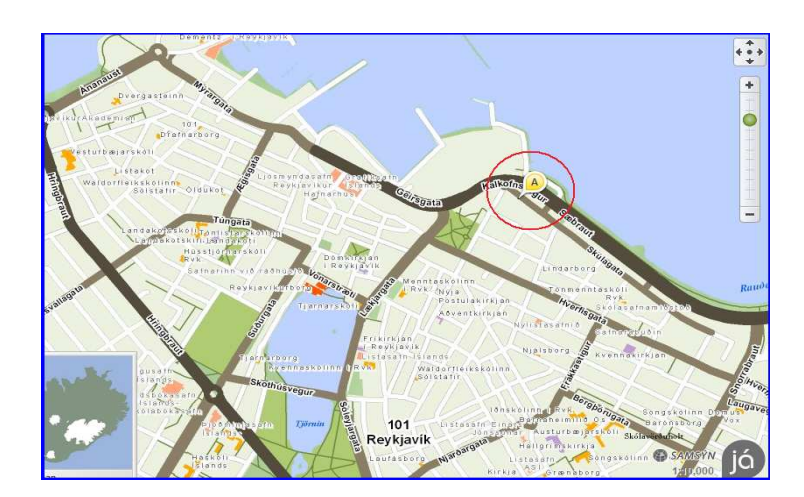

**Figura 2. Ubicacion del edificio Skulagáta 4, tomada de www.ja.is sistema de directorio telefonico en internet de Islandia.** 

#### **2.2 METODOS DE CALEFACCION DE AIRE**.

Calefacción, ventilación y aire acondicionado son los procesos relativos a la regulación de las condiciones ambientales con propósitos industriales o para hacer más confortable el clima de las viviendas, edificios etc. La calefacción eleva la temperatura en un espacio determinado, con respecto a la temperatura atmosférica, a un nivel satisfactorio o deseado.

Los sistemas de ventilación controlan el suministro y la salida de aire, de forma independiente o en combinación con los sistemas de calefacción o aire acondicionado, para proporcionar el oxígeno suficiente a los ocupantes del recinto y eliminar olores. Los sistemas de aire acondicionado controlan el ambiente del espacio interior: temperatura, humedad, circulación y pureza del aire, para la comodidad de sus ocupantes o para conservar los materiales que ahí se manejen o almacenen.

La calefacción puede ser directa, como en el caso de chimeneas o estufas en una habitación, o un sistema central con vapor, agua caliente o aire caliente que recorre tubos y cañerías para transportar su energía térmica a todas las estancias de un edificio. El primer sistema de calefacción fue la hoguera, con la que las personas calentaban sus moradas. Los romanos desarrollaron estufas y braseros de diversos tipos, algunos de los cuales se siguen utilizando en muchas partes del mundo.

**2.2.1 La chimenea.** Es un avance del método de calentar habitaciones mediante una hoguera. Las primeras chimeneas eran fogones empotrados en la pared de la habitación, provistas de conductos cortos para canalizar al exterior el humo de la combustión. Las chimeneas comunes consisten en una hoguera encerrada por tres paredes de ladrillo y coronada por una campana y un tubo de salida de humos y otros productos de la combustión. En el fuego hay una parrilla metálica con patas o soportes metálicos. La parrilla se utiliza para quemar combustibles como carbón, coque, o carbón vegetal.

El calor útil que proporcionan las chimeneas es la emisión directa de calor que irradia el combustible al quemarse y la radiación indirecta del calentamiento de las paredes que lo encierran. Entre el 85 y el 90% del calor generado por la combustión se pierde en los gases que escapan por el tiro. Las chimeneas se construyen en las casas modernas sobre todo por razones estéticas más que por eficacia calorífica. Hay chimeneas modernas de mayor rendimiento que tienen tubos interiores que calientan el aire frío de la habitación y lo reparten por la misma.

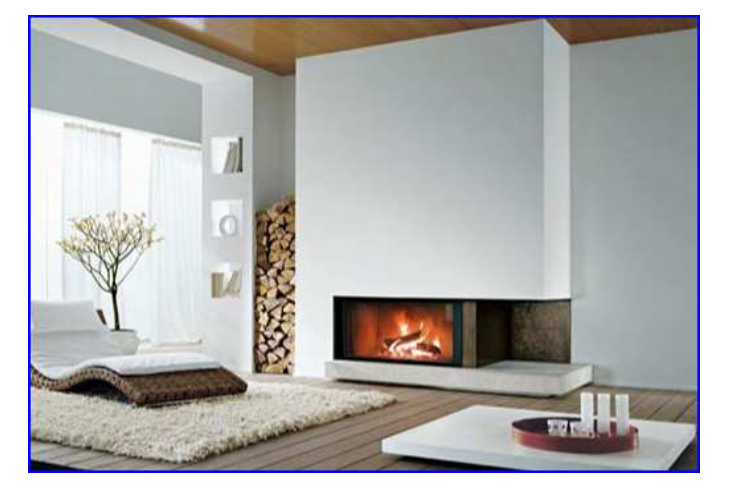

**Figura 3. Representación de una chimenea moderna.** 

**2.2.2 Las estufas.** Son recipientes cerrados, de metal o materiales cerámicos, en cuyo interior se quema el combustible. Son más avanzadas con respecto a las chimeneas, ya que su superficie está en contacto con el aire de la habitación y transmiten el calor por convección. Una estufa eficaz puede liberar cerca del 75% de la energía del combustible. Los combustibles que se emplean son madera, carbón, coque, turba gas y querosene.

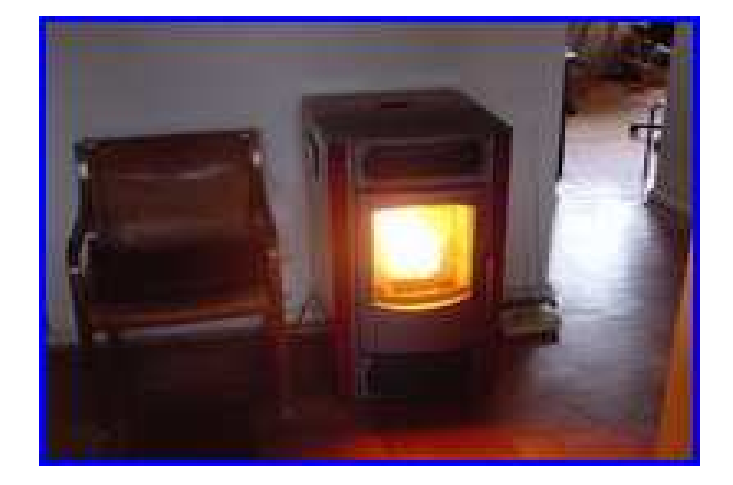

**Figura 4. Representación de una estufa de calefacción.** 

**2.2.3 Calefacción central.** En los sistemas de calefacción central un solo centro calorífico calienta muchas habitaciones o un edificio entero. Los sistemas de vapor se desarrollaron hacia el año 1850.

Los sistemas de calefacción central actuales suelen distribuir calor de una caldera central a un edificio o a un grupo de ellos. Los sistemas más extensos suelen funcionar con vapor o agua caliente. Este sistema se utiliza además en muchas viviendas, en casi todos los edificios de oficinas, hoteles y en grandes superficies como centros comerciales o grandes almacenes.

**2.2.4 Las calderas.** Estos sistemas utilizan combustibles como aceite, gas o carbón. Cuando se quema el combustible se calientan las paredes metálicas de la caldera, y el calor se transfiere al agua, vapor o aire. La mayoría de las calderas, tanto las grandes como las pequeñas, son de funcionamiento automático, controladas por termostatos situados en las habitaciones que se van a calentar. Las que funcionan con aceite o gas sólo precisan el control de los quemadores para regular el calor, pero las que funcionan con combustibles sólidos requieren un mayor mantenimiento. Precisan la admisión de combustible adicional y la eliminación de cenizas del alimentador o de la parrilla. La cámara de combustión y la caldera están situadas en un recinto aislado.Los dispositivos que transfieren el calor que genera la caldera central a las habitaciones son los radiadores y convectores.

#### **Figura 5. Representación de una caldera para calefacción central.**

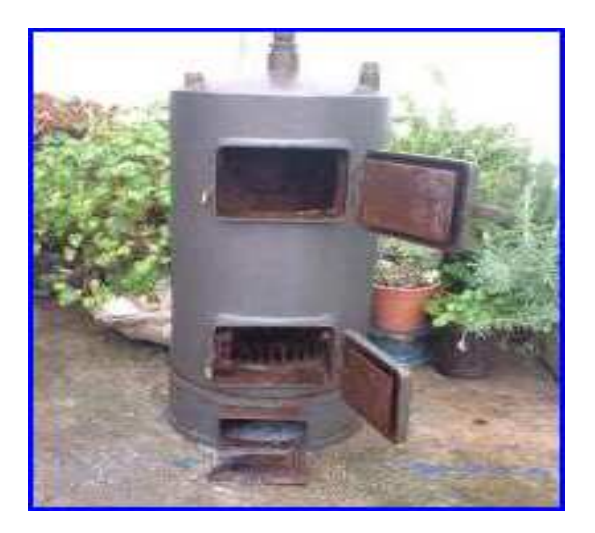

**2.2.5 Los radiadores.** Consisten en una serie de rejas o bloques de hierro forjado que presentan muchas superficies para disipar más calor Requieren generalmente de un fluido caliente (comunmente agua) o un gas que transfiera su temperatura al radiador y esté a su vez se usa para calentar el ambiente. Son muy usados en casas o apartamentos por su facilidad de instalacion manejo y control.

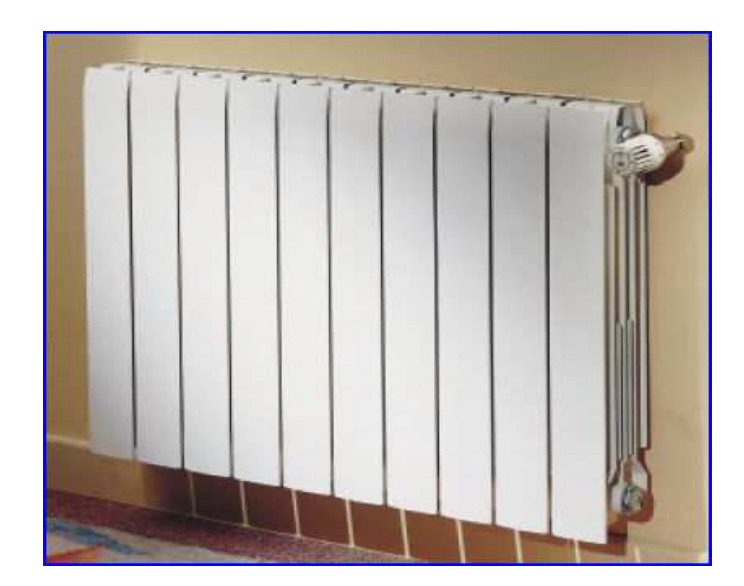

**Figura 6. Representación de un radiador para calefacción doméstica.** 

**2.2.6 Los convectores.** consisten en una red de tubos de un reducido espesor de acero o de metales no ferrosos. Esta red se coloca en los recintos de manera que permita la circulación del aire, y efectúan el proceso de calentamiento por convección más que por radiación. Los almacenes, industrias y fábricas suelen llevar este tipo de convectores, que incorporan unos ventiladores eléctricos que desvían el aire a la superficie radiante.

Aunque el calor se transfiere (al menos en parte) por radiación en todos los métodos de calefacción directa, el término calor radiante se aplica a los sistemas en los que el suelo, paredes o techo se utilizan como superficies radiantes. En estos casos se colocan tuberías para vapor o agua caliente en las paredes y techos durante la construcción del edificio. Los sistemas eléctricos funcionan a través de paneles que contienen los elementos caloríficos.

Estos paneles se introducen en las paredes, el techo o el suelo de las habitaciones. Los sistemas radiantes proporcionan un reparto uniforme de calor a un coste comparativamente bajo. Su rendimiento es alto, ya que calientan las superficies desde su interior y proporcionan confort sin elevar en exceso la temperatura del aire.

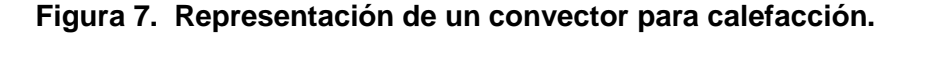

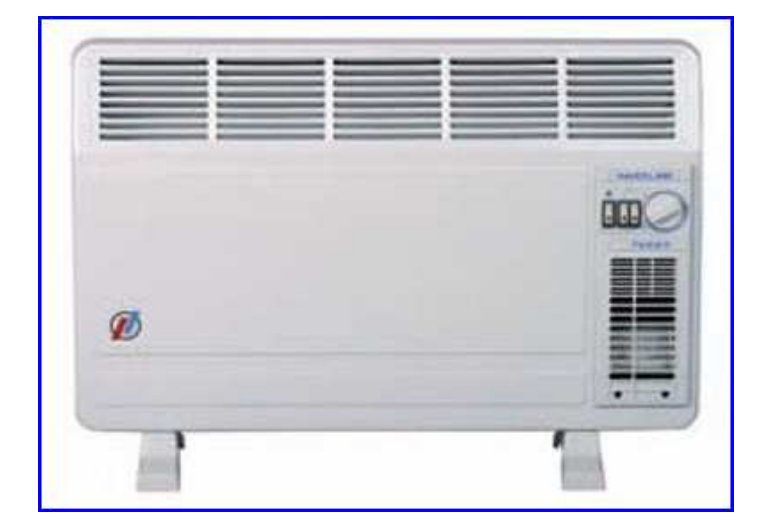

### **2.3 ENTRADA Y SALIDA DE AIRE.**

La recirculacion de aire en el edificio esta dada por dos motores ac, uno de ellos cumple la funcion de incorporar aire desde el exterior hasta el interior y el otro busca retirar el aire usado desde el interior hasta el exterior del edificio, esto busca mantener una atmosfera respirablemente limpia dentro del lugar intercambiando constantemente el aire, ademas, se realiza un recombinacion de estos dos aires antes de ingresar el nuevo o extraer el usado para calentar un poco el de entrada y enfriar igualmente el de salida dentro del sistema antes de infliltrarlo en las instalaciones.

#### **Figura 8. Representación de un sistema con dos motores que recombina, extrae y impulsa aire nuevo al lugar.**

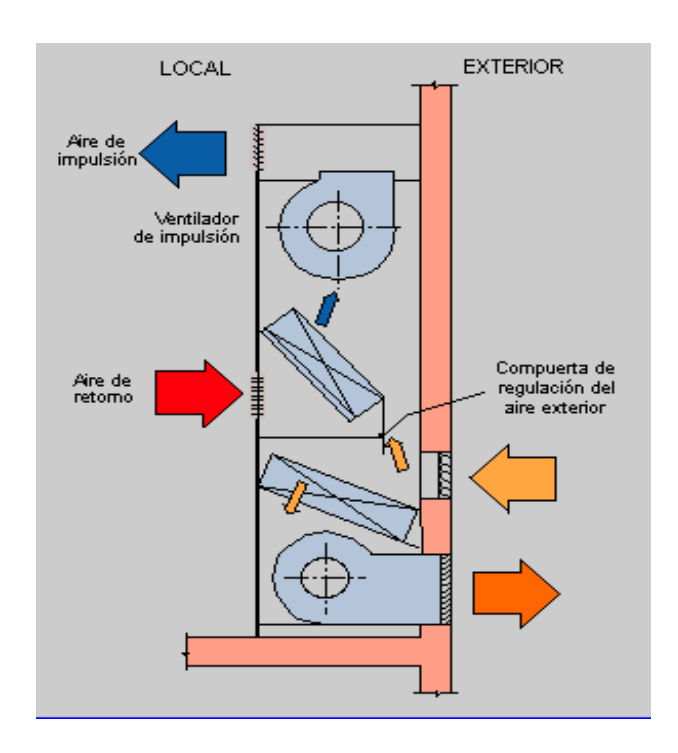

#### **2.4 SENSORES DE SEGURIDAD.**

 Los sistemas de aire acondicionado islandeses cuentan con una variedad de sensores de seguridad que se deben tener en cuenta a la hora de configurar las aplicaciones en la plc, entre ellos encontramos los sensores de temperatura de hielo, los cuales pueden ser analogicos o digitales, una activacion de estós implica que la aplicacion se detiene o no arranca mientras esta señal se encuentre activada y asi protejer los radiadores de intercambio de calor de una falla grave por congelamiento, sensores de humo que son indicadores de fuego dentro de los ductos de aire, lo cual se debe tener como una alarma de importancia para deterner el movimiento de los motores, cerrar las compuertas de salida y entrada de aire y suspender cualquier operacion de control.

## **2.5 ARMARIOS ELÉCTRICOS.**

 La implementación del armario electrico se basó segun las normatividades electricas europeas, las cuales se pueden homologar a la norma Colombiana conocida como el Retie<sup>1</sup>. Entre las mas destacadas podemos subrayar que se encuentra construido dentro de una caja metalica que es accesible por el frente mediante una puerta y conservando los espacios entre dispositivos de potencia y dispositivos de control o 24Voltios dando asi cumplimiento a las normas 17.9.1 Tableros de baja tensión UL 67, UL 508, NTC 3475, NTC 3278, NTC-IEC 60439-3, NTC 2050 todas estas comtempladas en la RESOLUCION No.18 -1294 DE AGOSTO 06 DE 2008 Página 91 de 164 los numerales A al E; al igual que se dio cumplimiento a la norma de los terminales de alambre segun la norma 17.9.1.2 numerales de la A al E y marcacion de todos los elementos

l

 $1$  Normas técnicas colombianas que rigen el trabajo eléctrico.

que se encuentran dentro de él para facilitar un trabajo futuro de manteniemiento o reparacion.

Esta armario se instalo en el octavo piso del edificio Skúlagata 4 desde donde se tenie el control del sistema al igual que la parte electro-mecanica del aire acondicionado.

**Figura 9. Armario eléctrico implementado para la aplicación con su distribución de espacios.** 

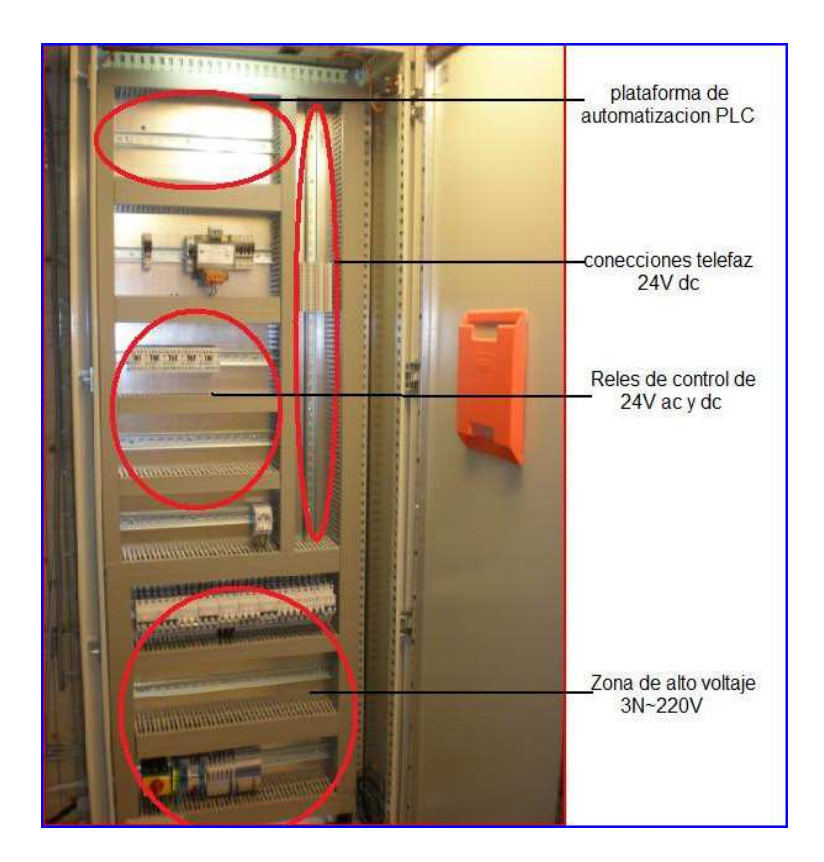

## **2.6 MÉTODOS DE CONTROL.**

Los métodos más usados para el control de las variables físicas como temperatura, humedad y presión entre otras, constan en su mayoría de controladores pre programados, que se pueden obtener listos para conectar y adaptar a las condiciones necesarias, estos son distribuidos por empresas a nivel mundial y destinados para tales fines entre ellos podemos destacar los siguientes:

**2.6.1 Controlador Synco 200.** Controla la temperatura, humedad, presión y otras variables de medición específicas. Las áreas principales de aplicación incluyen plantas básicas de ventilación, aire acondicionado y agua refrigerada. Cuenta con más de 130 aplicaciones estándares comprobadas, preprogramadas y totalmente documentadas. Todas ellas se seleccionan localmente con la ayuda de un número en la pantalla del controlador y son activadas a continuación.

**Figura 10. Controlador Synco RLU222 de siemens.** 

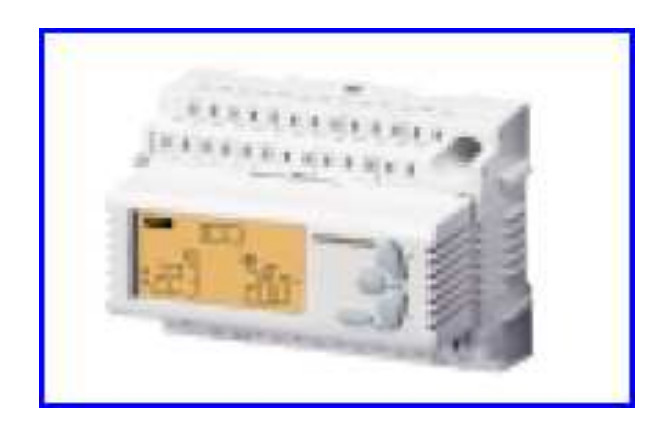

**2.6.2 AQ 500 honeywell.** Regulador analógico de la temperatura de impulsión para instalaciones de calefacción (radiadores o suelo radiante) en función de la temperatura exterior. Control sobre válvula mezcladora o sobre uno o dos quemadores.

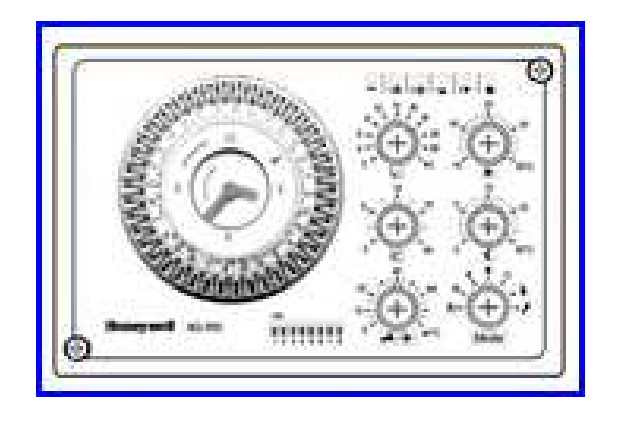

**Figura 11. Representación de un honeywell AQ 500.** 

**2.6.3 Sunco RXB y RXL.** Control de ambiente individual que asegura una temperatura correcta en ambiente en el momento adecuado y de la forma más simple. Los programas de tiempo basados en KNB se usan para asegurar un control óptimo de la planta de producción de energía de acuerdo con los distintos programas horarios de ocupación.

De esta forma Sunco RXB y RXL aseguran unas condiciones adecuadas en el ambiente, en base a la máxima eficiencia, desde un puesto de trabajo hasta en un salón de conferencias, con fiabilidad y economía: los productos Sunco RXB tienen alta precisión de control y eficiencia energética.

#### **Figura 12. Representación de Synco RXB.**

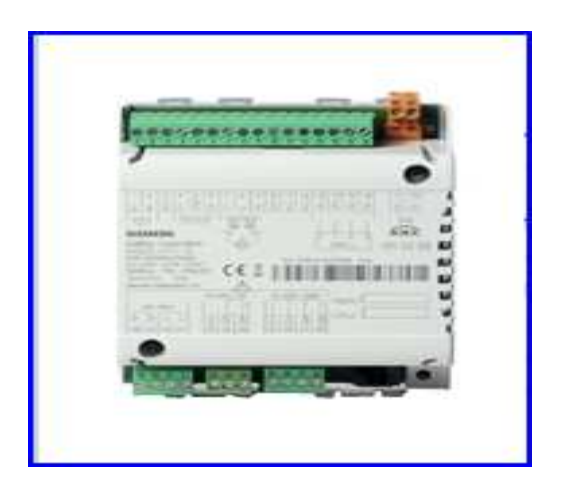

Los anteriores son dispositivos capaces de controlar las variables de manera muy eficiente, pero debido a que son pre programados es complicado encontrar compatibilidad entre los equipos existentes en las edificaciones con las aplicaciones dispuestas para usar en los controladores.

Por esta razón es muy común en la compañía Rafloft ehf el uso de las PLC para controlar todas las variables y hardwars que intervienen en los sistemas de aire acondicionado, para lograr un buen mecanismo de control.

#### **CAPITULO 3. DISPOSITIVOS DE CONTROL**

## **3.1 ELEMENTOS ELECTROMECÁNICOS PARA LA AUTOMATIZACIÓN DEL SISTEMA.**

**3.1.1 Variador de velocidad.** Es en un sentido amplio un dispositivo o conjunto de dispositivos mecánicos, eléctricos o eletrónicos empleados para controlar la velocidad giratoria del motor principal del sistema.

La maquinaria industrial generalmente es accionada a través de motores eléctricos, a velocidades constantes o variables, pero con valores precisos. No obstante, los motores eléctricos generalmente operan a velocidad constante o cuasi-constante, y con valores que dependen de la alimentación y de las características propias del motor, los cuales no se pueden modificar fácilmente.

Para lograr regular la velocidad de los motores, se emplea un controlador especial que recibe el nombre de variador de velocidad. Los variadores de velocidad se emplean en una amplia gama de aplicaciones industriales, como en ventiladores y equipo de aire acondicionado, equipo de bombeo, bandas y transportadores industriales, elevadores, llenadoras entre otros.

Un variador de velocidad puede consistir en la combinación de un motor eléctrico y el controlador que se emplea para regular la velocidad del mismo.

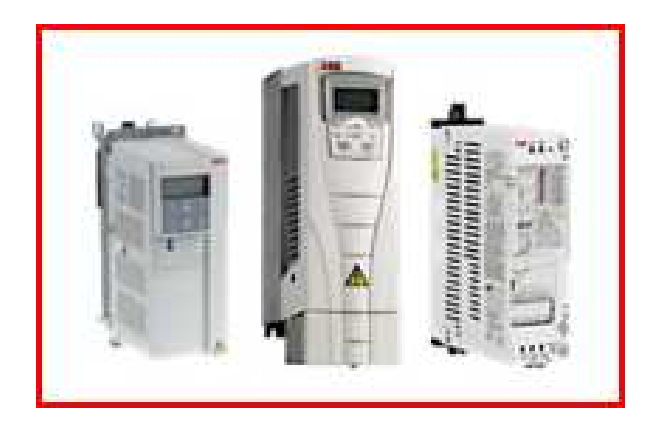

#### **Figura 13. Variadores de velocidad de ABB**

**3.1.2 Válvulas eléctricas o electroválvulas.** Una electroválvula es un dispositivo diseñado para controlar el flujo de un fluido a través de un conducto como puede ser una tubería. Una electroválvula tiene dos partes fundamentales: el solenoide y la válvula. El solenoide convierte energía eléctrica en energía mecánica para actuar sobre la válvula.

Existen varios tipos de electroválvulas. En algunas electroválvulas el solenoide actúa directamente sobre la válvula proporcionando toda la energía necesaria para su movimiento. Es corriente que la válvula se mantenga cerrada por la acción de un muelle y que el solenoide la abra venciendo la fuerza del muelle. Esto quiere decir que el solenoide debe estar activado y consumiendo potencia mientras la válvula deba estar abierta.

También es posible construir electroválvulas biestables que usan un solenoide para abrir la válvula y otro para cerrar o bien un solo solenoide que abre con un impulso y cierra con el siguiente. Las electroválvulas pueden ser cerradas en reposo o normalmente cerradas lo cual quiere decir que cuando falla la alimentación eléctrica quedan cerradas o bien pueden ser del tipo abiertas en reposo o normalmente abiertas que quedan abiertas cuando no hay alimentación. Las electroválvulas también se usan mucho en la industria para controlar el flujo de todo tipo de fluidos.

#### **3.2 SENSORES DE TEMPERATURA.**

A menudo la temperatura se define como aquella propiedad que miden los termómetros. También se introduce la temperatura basándose en alguna propiedad termométrica, por ejemplo la expansión de un líquido, un gas, la resistencia de un conductor, la tensión eléctrica generada por un par termoeléctrico (termocupla), etc. En la práctica existen numerosos tipos de sensores de temperatura o termómetros que, según la aplicación especifica, pueden ser los más adecuados. En la tabla siguiente se indican algunos tipos de termómetros y sensores de temperatura usuales junto a algunas de sus características más notables.

35

**Tabla 1:** Tipos de termómetros y sus características básicas. Tomada de P. Childs J. Greenwoods and C. Long, "Review of temperatura measurements".

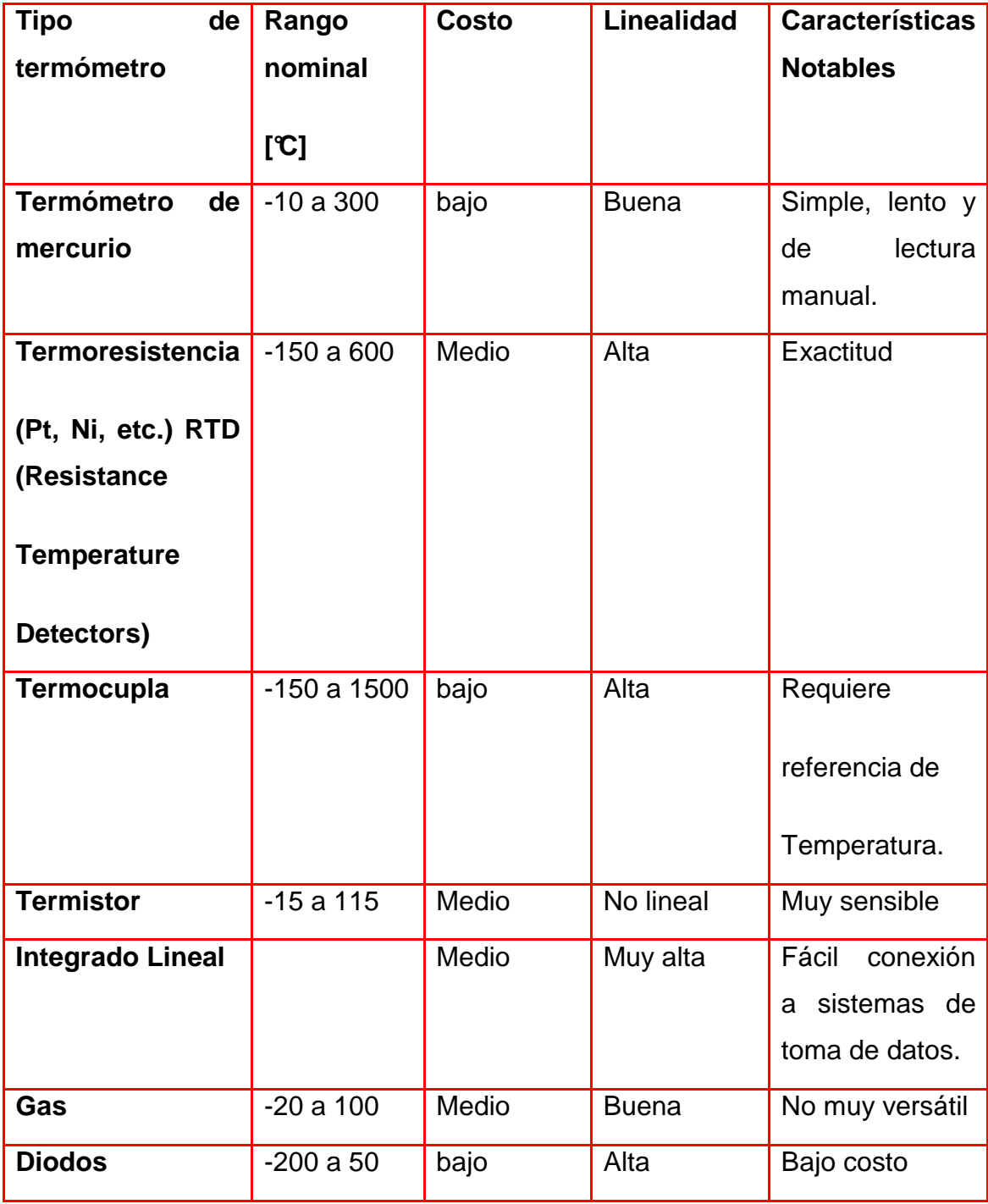
**3.2.1 Termocuplas.** Una termocupla consiste de un par de conductores de diferentes metales o aleaciones. Uno de los extremos, la junta de medición, está colocado en el lugar donde se ha de medir la temperatura. Los dos conductores salen del área de medición y terminan en el otro extremo, la junta de referencia que se mantiene a temperatura constante. Se produce entonces una fuerza electromotriz (fem) que es función de la diferencia de temperatura entre las dos juntas

En una termocupla, dos materiales que tienen diferentes características FEM / temperatura, se combinan para producir voltaje de salida que puede ser cuantificado. Las termocuplas se basan para su funcionamiento en el efecto SEEBEK.

#### **Figura 14. Efecto Seebek de las termocuplas.**

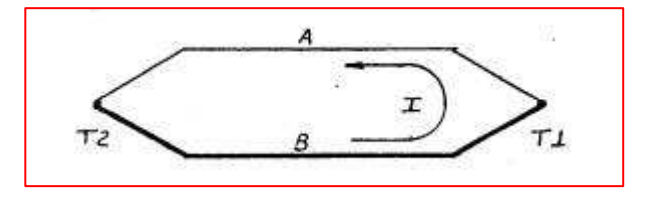

Calentado la juntura de dos materiales distintos que componen un circuito cerrado, se establece una corriente. Las leyes principales que rigen su funcionamiento son:

1) Ley de Homogeneidad del circuito: No se puede obtener corriente calentando un solo metal. (Efecto Thompson)

2) Ley de Metales Intermedios: La sumatoria de las diferencias de potencial térmicas es cero en un circuito con varios metales, si estos están a temperatura uniforme.

3) Ley de Temperaturas intermedias: La fuerza electromotriz térmica de una termocupla no depende de las temperaturas -intermedias.

La tensión de una TMC<sup>2</sup> cuyas junturas se hallan a temperaturas T y TR respectivamente es:

$$
E = K_1(T - TR) + \frac{K_2}{2}(T^2 - T_R^2) + K_3(T^3 - T_R^3) + ...
$$

Se ve que a medida que (T - TR) crece la respuesta se hace no-lineal. Es deseable entonces para que una TMC tenga un gran rango de medición, que:

- a)  $K_1$  sea lo mayor posible
- b)  $K_2$ , K 3 -  $K_n$  sean lo menor posible
- c) el punto de fusión de sus metales componentes sea lo mayor posible.
- d) gran resistencia al ataque químico.

 $2$  TMC abreviación de la palabra Termocupla.

**Figura 15. Izquierda: Esquema de una termocupla y su sistema de medición, Derecha: sistema electrónico de compensación de junta de referencia.**

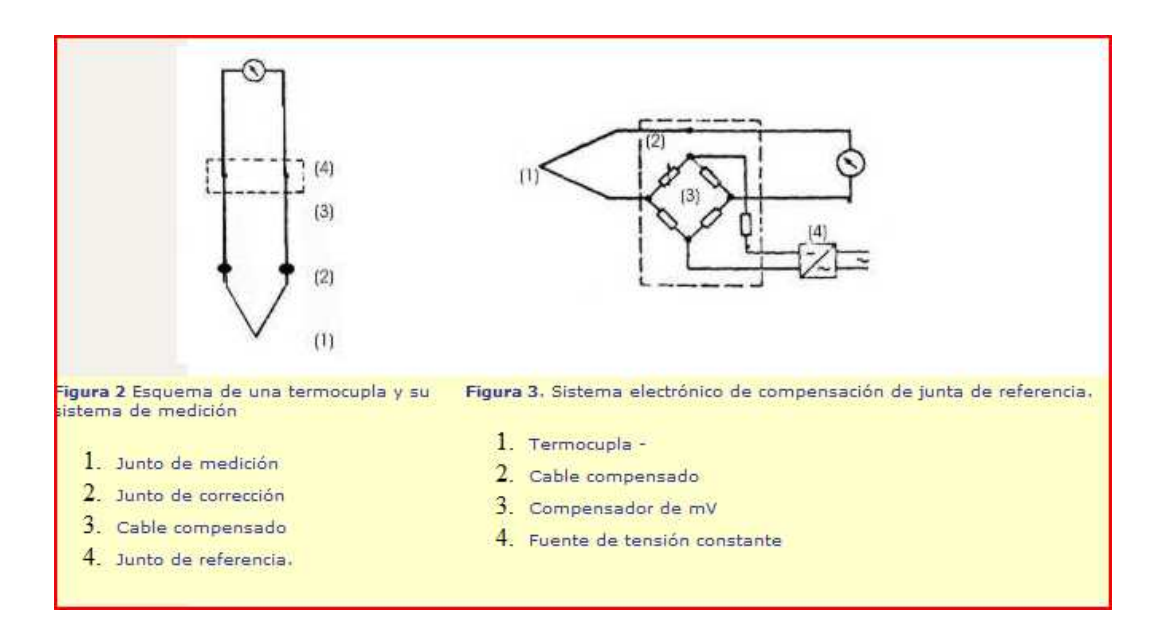

En el caso de la figura 3 muestra un sistema de compensación, la finalidad del cable compensado es llevar el sistema de compensación automática hasta un lugar con temperaturas inferiores a 60º C, ya que todos estos sistemas son electrónicos y trabajan con temperaturas ambiente entre -10º C y 60º C.

Los cables compensados reproducen las misma curvas de respuesta y de tolerancia mV/ºC, que las termocuplas entre 0 y 200º C. Se las utiliza sólo por razones económicas ya que su composición química difiere de las aleaciones de termocupla, buscándose entonces que los materiales sustitutivos sean más económicos que éstos.

**3.2.2 Termocuplas estándar.** Hay siete tipos de termocuplas que tienen designaciones con letras elaboradas por el Instrument Society of América (ISA). El U.S. National Bureau of Standardg (NBS), por su parte, ha preparado tablas de correlación temperatura fem para estas termocuplas, las que han sido publicadas por el American National Standards Institute (ANSI) y el American Society for Testing and Materials (ASTM). Durante el año 1986 se ha procedido a uniformar las normas europeas DIN (alemanas), BS (inglesas), NF (francesas) y las antedichas ANSI (norteamericanas) en cuanto a la correlación de temperaturas y fem, así como en lo que hace a las tolerancias de estas fem en las distintas aleaciones. Esto ha quedado homologado en la norma IEC 584 (International Electrotechnical Commission).

**3.2.3 LOS RTD.** Son sensores de temperatura resistivos. En ellos se aprovecha el efecto que tiene la temperatura en la conducción de los electrones para que, ante un aumento de temperatura, haya un aumento de la resistencia eléctrica que presentan. Este aumento viene expresado como:

# $R = R_0 [1 + AT + BT^2 - 100CT^2 + CT^4]$

Donde:

R es la resistencia a una temperatura de TºC

 $R_0$  es la resistencia a 0°C

T es la temperatura

Este efecto suele aproximarse a un sistema de primer o segundo orden para facilitar los cálculos. Los sensores RTD suelen ir asociados a montajes eléctricos tipo Puente de Wheatstone, que responden a la variación de la resistencia eléctrica por efecto de la temperatura para originar una señal analógica de 4-20 mA que es la que se utiliza en el sistema de control correspondiente como señal de medida.

**3.2.4 Termoresistencias de platino pt.** Un tipo de RTD son las Pt100 o Pt1000. Estos sensores deben su nombre al hecho de estar fabricados de platino (Pt) y presentar una resistencia de 100 ohms o 1000ohms respectivamente a 0ºC. Son dispositivos muy lineales en un gran rango de temperaturas, por lo que suele expresarse su variación como

$$
R = R_o (1 + \alpha (T^a - T_o^a))
$$

Donde  $T^a$ <sub>0</sub> es una temperatura de referencia y R<sub>0</sub> es la resistencia a esa temperatura.

Pt100 Clase A ±0,15 ºC [0 ºC] ±0,06 Ω [0 ºC]

Pt100 Clase B ±0,30 ºC [0 ºC] ±0,12 Ω [0 ºC]

3.2.4 Margen máximo de errores en las lecturas de RTD Pt100, Pt 1000 y Ni1000

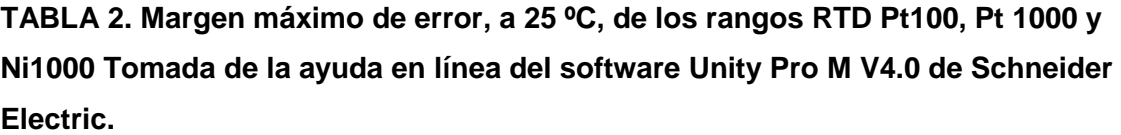

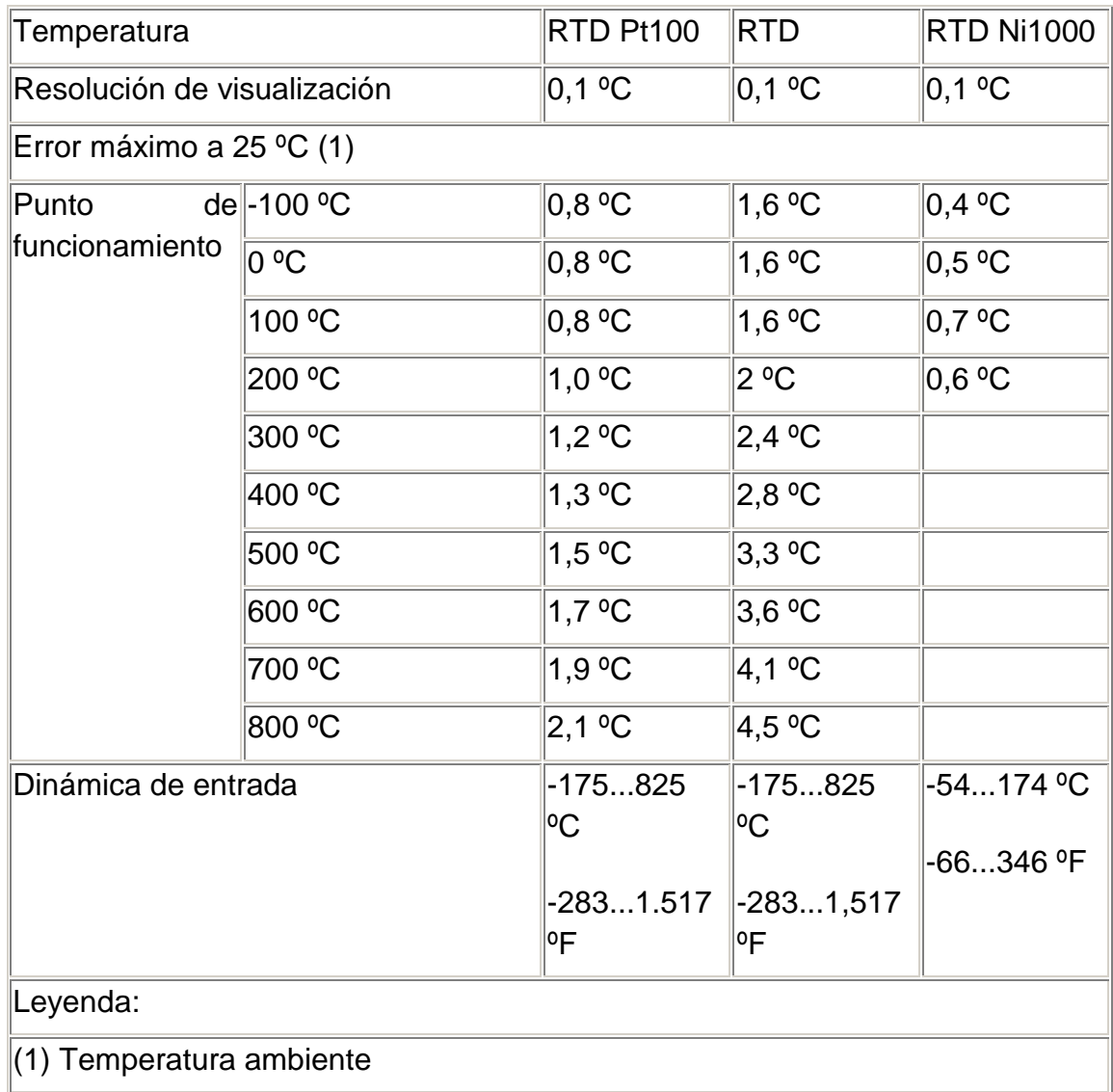

Nota: Los valores de precisión se suministran para una conexión de 4 conductores e incluyen los errores y la desviación de la fuente de corriente de 1,13 mA (Pt100) o 0,24 mA (Pt1000 o Ni1000).

Tanto si la sonda se encuentra en el aire como bajo del agua, los efectos del auto calentamiento no aportan ningún error significativo a la medición $^3$ .

# **TABLA 3. Margen máximo de error, entre 0 y 60 ºC, de los rangos RTD Pt100, Pt1000 y Ni1000. Tomada de la ayuda en línea del software Unity Pro M V4.0 de Schneider Electric.**

| Temperatura                 |            | <b>RTD</b>       | <b>RTD Pt1000</b>            | <b>RTD Ni 1000</b> |
|-----------------------------|------------|------------------|------------------------------|--------------------|
|                             |            | Pt 100           |                              |                    |
| Resolución de visualización |            | $ 0,1\rangle$ °C | $ 0,1\rangle$ <sup>o</sup> C | $ 0,1\rangle$ °C   |
| Error máximo de 0 a 60 °C   |            |                  |                              |                    |
| Punto<br>funcionamiento     | de -100 °C | $1^oC$           | $2^{\circ}C$                 | 0,8                |
|                             | 0 °C       | $1^{\circ}C$     | $2^{\circ}$ C                | 0.9 °C             |
|                             | 100 °C     | $1^{\circ}$ C    | $2^{\circ}$ C                | $1,1$ °C           |
|                             | 200 °C     | $1,2$ °C         | $2,4$ °C                     | $1,3$ °C           |
|                             | 300 °C     | $1,5$ °C         | $3^oC$                       |                    |
|                             | 400 °C     | $1,8$ °C         | $3,6$ °C                     |                    |
|                             | 500 °C     | 2 °C             | 4 °C                         |                    |
|                             | 600 °C     | $2,3$ °C         | 4,6 °C                       |                    |
|                             | 700 °C     | $2,5$ °C         | 5 °C                         |                    |
|                             | 800 °C     | $2,8$ °C         | 5,6 °C                       |                    |
| Dinámica de entrada         |            | $-175825$ °C     | -175825 °C                   | $-54174$ °C        |
|                             |            | $-2831.517$ °F   |                              | $-66346$ °F        |

 $3$  Tomada de la ayuda en línea de Unity Pro V.4, Schneider Electric 2008.

Nota: Los valores de precisión se suministran para una conexión de 4 conductores e incluyen los errores y la desviación de la fuente de corriente de 1,13 mA (Pt100) o 0,24 mA (Pt1000 o Ni1000). Tanto si la sonda se encuentra en el aire como bajo del agua, los efectos del auto calentamiento no aportan ningún error significativo a la medición<sup>4</sup>. Un error a una temperatura dada T puede deducirse mediante extrapolación lineal de los errores definidos a 25 y 60 ºC según la fórmula:

# $\varepsilon_T = \varepsilon_{25} + [T - 25] \times [\varepsilon_{60} - \varepsilon_{25}]/35$

Normas de referencia: RTD Pt100/ Pt1000: Norma NF C 42-330 de junio de 1983 y norma IEC 751, segunda edición de 1986. RTD Ni1000: Norma DIN 43760 de septiembre de 1987 $5$ .

#### **3.3 PLATAFORMA DE AUTOMATIZACIÓN.**

El nuevo autómata Modicon M340, sólido, potente y compacto, constituye la solución ideal para los fabricantes de máquinas en sectores como el embalaje secundario, el de la manutención, el textil, la imprenta, el agroalimentario, las máquinas para madera, la cerámica...entre muchas otras.

La integración de los variadores de velocidad Altivar y Lexium, de los visualizadores Magelis y de los módulos de seguridad Preventa se ha impulsado en especial para simplificar la instalación y la explotación de las soluciones Telemecanique.

 $^4$  Tomada de la ayuda en línea de Unity Pro V.4, Schneider Electric 2008

Modicon M340 es igualmente el complemento ideal de Modicon Premium y Modicon Quantum para responder a las exigencias de automatización de los procesos industriales y de las infraestructuras, en el centro de las arquitecturas Transparent Ready<sup>5</sup>.

**Figura 16. PLC Modicom M340 de schneider Electric.**

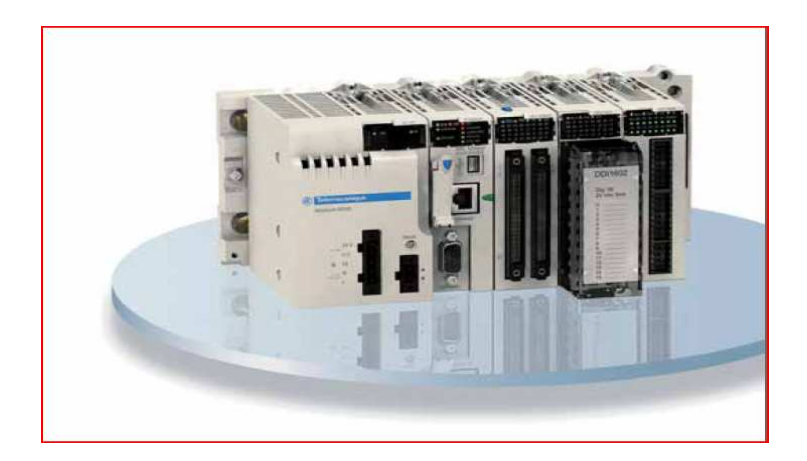

**3.3.1 Software de programación.** Unity Pro es un software común de programación, puesta a punto y explotación de los autómatas Modicom, M340, Premium, Quantum y coprocesadores Atrium. El software IEC 61131-3, Unity Pro surge de la experiencia en los software PL7 y Concept. Además abre las puertas de un conjunto completo de nuevas funcionalidades para obtener una mayor productividad:

Un elevado diseño funcional.

<sup>&</sup>lt;sup>5</sup> Tomada del catalogo de Modicom M-340, Schneider electric 2008.

Una óptima estandarización para la reutilización de los desarrollos.

Numerosas herramientas de diagnóstico de programas y mejora en la explotación de los sistemas.

Nuevos servicios de diagnóstico integrados.

Unity Pro hace posible la migración de las aplicaciones existentes. De este modo, se aumenta al máximo la inversión en software, se reducen los costes de formación y se beneficia de un potencial de evolución y de compatibilidad incomparable.

El catálogo de software Unity propone software especializado para obtener aún más productividad:

Apertura para desarrollos en lenguaje C o VBA (Visual Basic Applications).

**3.3.2 Los editores de programación:** Durante la creación de una sección, se ha de establecer con que lenguaje de programación se desea trabajar. Para la confección de secciones en los distintos lenguajes de programación, se encuentran disponibles editores especiales:

Editor FBD (Funtion Block Diagram): lenguajes de bloque de función:

Editor LD (Secuencial Funtion Chart): Lenguaje de contactos:

Editor SFC (Secuencial Funtion Chart): Lenguaje de desarrollo secuencial o Grafcet:

Editor IL (Instruccion list): Lista de instrucciones:

Editor ST (Structured Text): Language literal estructurado<sup>6</sup>.

 $^6$  Guía rápida de Unity Pro V4, schneider Electric 2008.

**3.3.3 Lenguaje Ladder.** De entre ellos, el lenguaje que se utilizará en este proyecto para programar la aplicación será el de contactos ó LADDER (LD) debido a su facilidad de aprendizaje y a su alto grado de integración en el mundo industrial. Este tipo de lenguaje utiliza elementos gráficos y entre ellos encontramos instrucciones para bits del tipo:

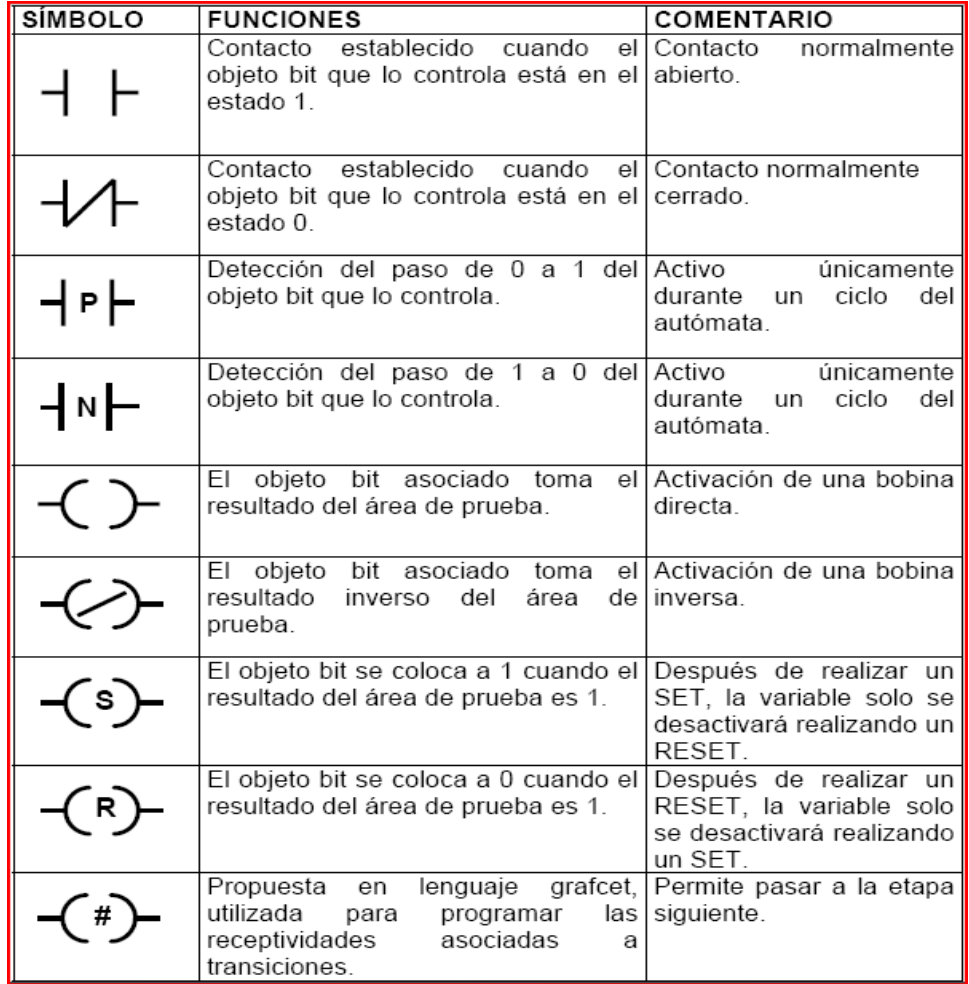

#### **Tabla 4. Elementos usados en la programación en Lenguaje Ladder**

En la realización del programa, Unity Pro M permite subdividir este en bloques o secciones para obtener una mayor modularidad. A su vez, cada sección está estructurada en escalones de redes de contactos formadas por 7 líneas y 11 columnas donde se puede insertar todas las instrucciones del programa y los comentarios necesarios.

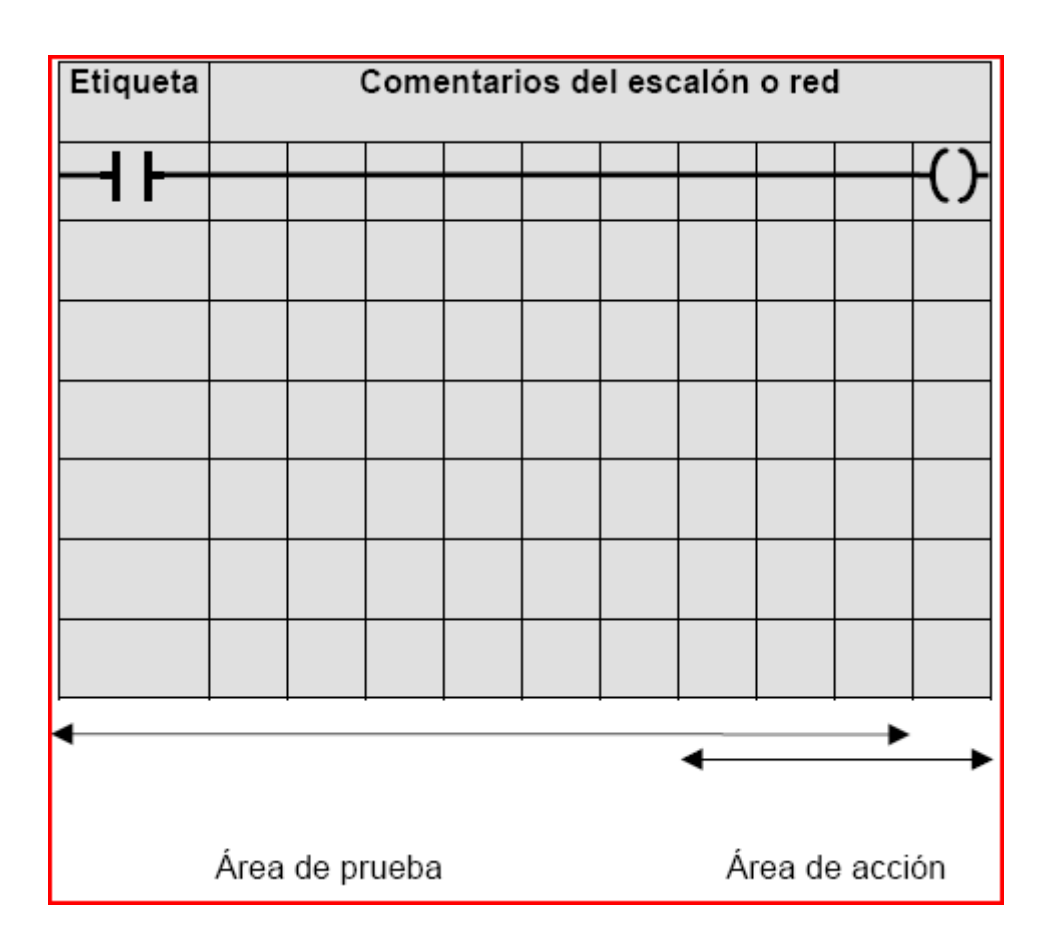

# **Figura 17. Vista general de la pantalla de programación en lenguaje Ladder.**

Mientras que el área de prueba contendrá todas las instrucciones de consulta a una variable, en el área de acción situaremos las acciones como SET, RESET, etc. Las etiquetas de una red se utilizan para identificar un conjunto de instrucciones en el caso de realizar saltos dentro de un mismo programa. Estas etiquetas se identifican como %Ln, siendo n un número determinado.

**3.3.4 Controlador PIDFF.** Se trata de un controlador propio del software Unity Pro M V4. El bloque de función PIDFF se basa en un algoritmo PID con estructura paralela o mixta (serie/paralelo). Como parámetros adicionales se pueden configurar EN y ENO

El bloque dispone de diferentes funcionalidades: Cálculo de la componente proporcional, integral y diferencial de forma incremental, 2 medidas antiwindup, valor real, valor teórico y valor de salida en unidades físicas, acción directa o inversa, componente diferencial en valor real o desviación, parametrización de la ganancia de transferencia de la componente diferencial, ponderación del valor teórico en la componente proporcional (atenuación del desborde), posibilidad de conectar una componente integral externa al bloque, (entrada RCPY), componente Feed Forward para la compensación de perturbaciones (entrada FF), zona de insensibilidad en desviación, salida de valor incremental y de valor absoluto, limite superior e inferior de la señal de salida (según modalidad de servicio), limitación de gradiente de la señal de salida, offset de salida, selección de la modalidad de servicio Manual/Automático, modalidad de servicio Tracking, limite superior e inferior del valor teórico, la representacion del pidff en lenguaje ladder se muestra a continuacion:

**Figura 18. Tomada del catalogo de controladores de la biblioteca de schneider electric en espana. www.scheiderelectric.es** 

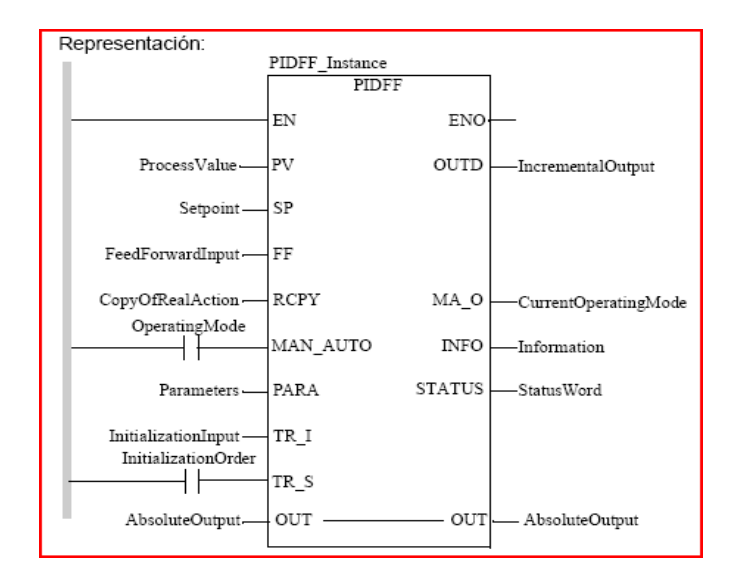

**3.3.5 Función de transferencia.** Dependiendo de si se utiliza la estructura mixta o paralela, la función de transferencia es la siguiente:

#### **Tabla 5. Ecuaciones que rigen el funcionamiento del controlador PIDFF**

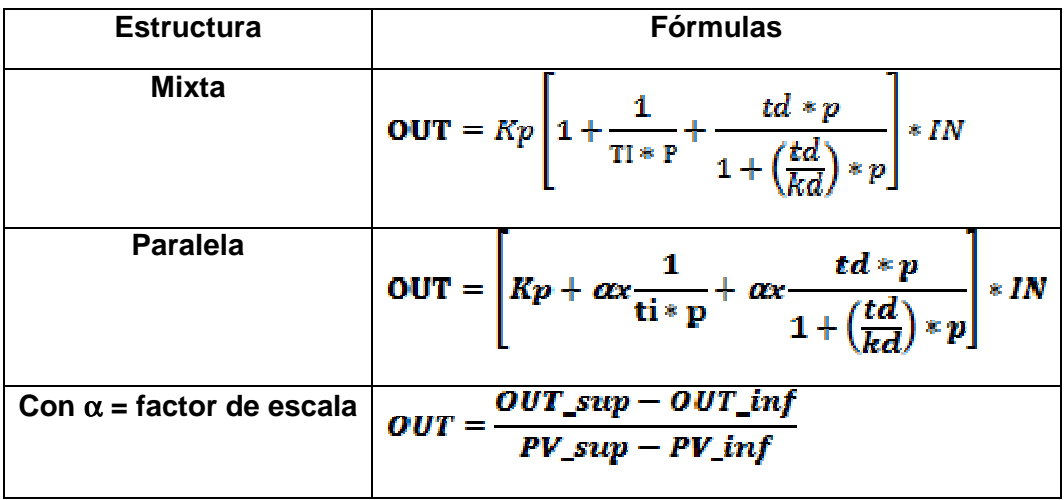

**3.3.6 D.F.B (Diagram Funtion Block).** Un DFB (bloque de funciones derivado) es un bloque de funciones de usuario que se ha personalizado para que tenga en cuenta la naturaleza específica del proyecto, es decir se puede crear para que realice una función determinada y que generalmente se presenta en repetidos procesos dentro del programa. Este se puede almacenarse en la librería definida por el usuario.

**Figura 19. DFB diseñado dentro del desarrollo de la aplicacion, controla la variable temperatura.**

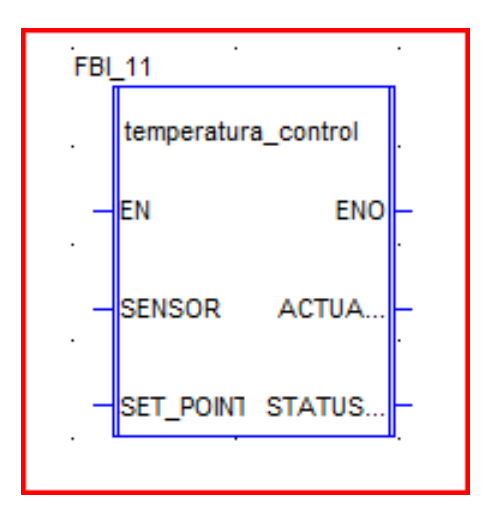

## **3.4 INTERFACES HOMBRE-MÁQUINA.**

En el contexto del proceso de interacción persona - ordenador, la interfaz gráfica de usuario es el artefacto tecnológico de un sistema interactivo que posibilita, a través del uso y la representación del lenguaje visual, una interacción amigable con un sistema informático.

La interfaz gráfica de usuario (Graphical User Interface, GUI) es un tipo de interfaz de usuario que utiliza un conjunto de imágenes y objetos gráficos para representar la información y acciones disponibles en la interfaz. Habitualmente las acciones se realizan mediante manipulación directa para facilitar la interacción del usuario con la computadora.

**Figura 20.Pantallas Magelis para interfaz hombre- Máquina de schneider electric.** 

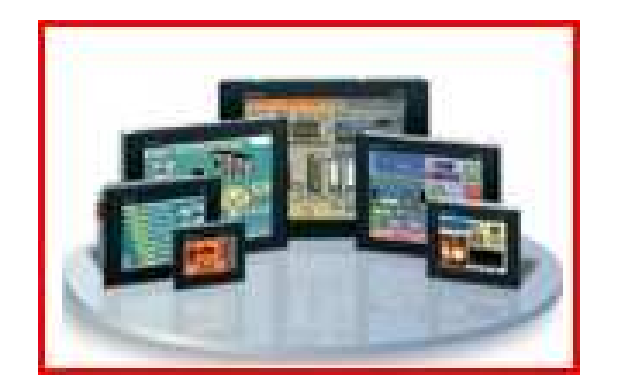

### **CAPITULO 4. IMPLEMENTACIÓN**

Este proyecto se llevo a cabo en las instalaciones del edificio de Skúlagata 4 primer piso, en compañía de la empresa Rafloft ehf. Tomando como referencia los planos del hardware ya presentes en el lugar, mostrados a continuación.

**Figura 21. Diagrama del hardware utilizado en Skúlagata 4, sobre el cual funcionara la automatización.** 

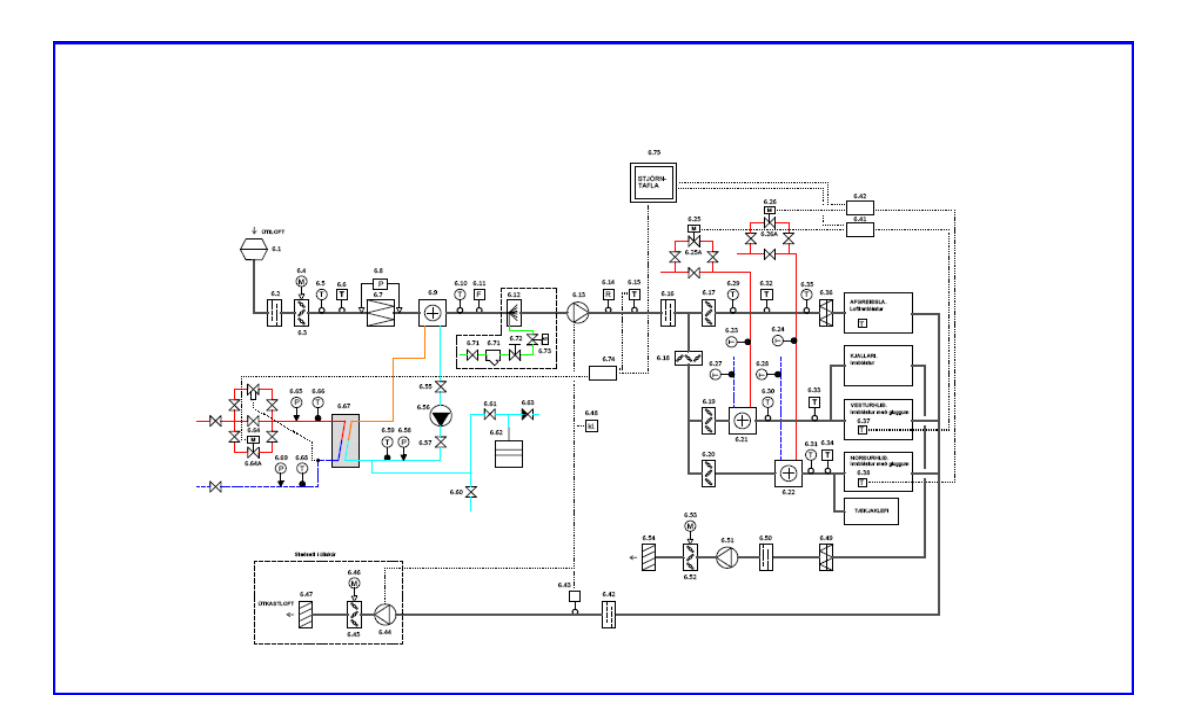

A partir del diagrama mostrado se seleccionaran las tecnologías y mecanismos de automatización como lo son las PLC y otros equipos electromecánicos al alcance de la sociedad islandesa, para así controlar el sistema de aire acondicionado del lugar. Los puntos y elementos a usar se describen a continuación:

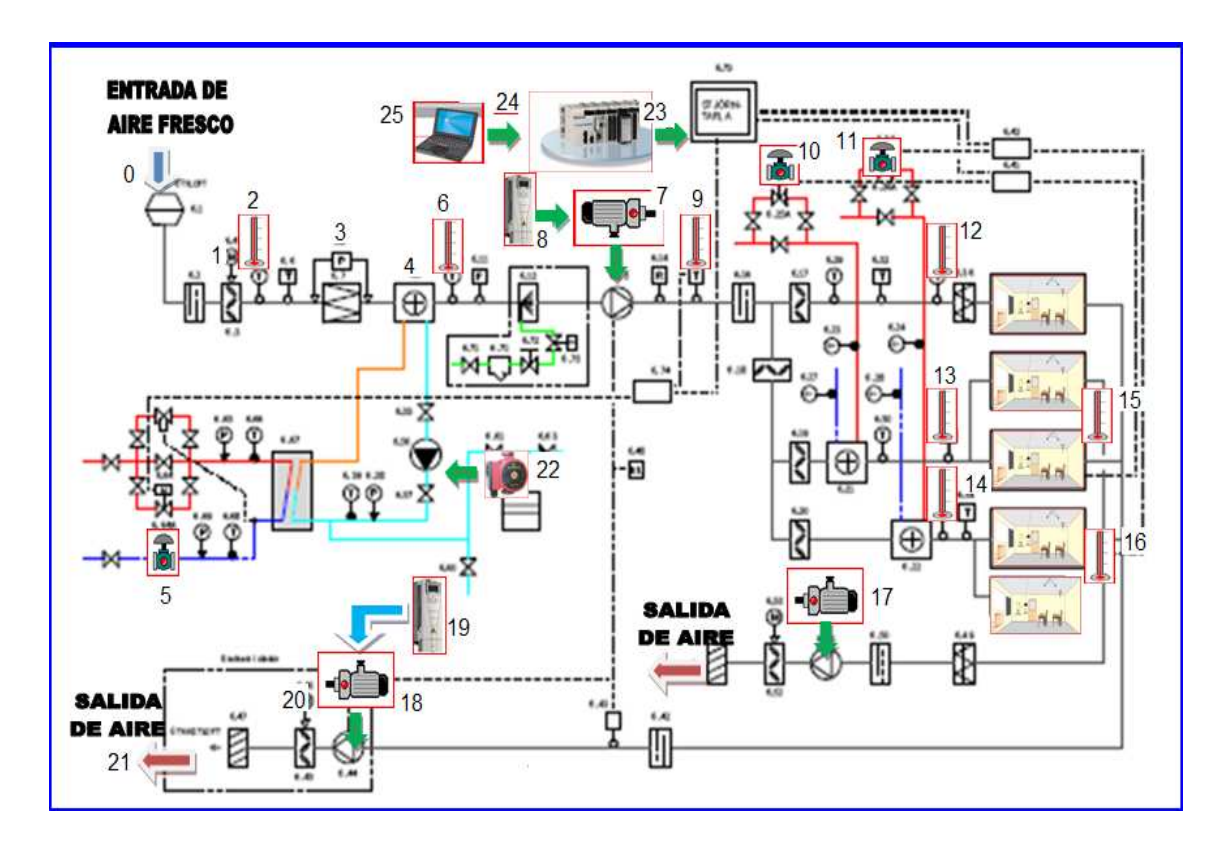

**Figura 22. Puntos y dispositivos a controlar en el desarrollo del proyecto.** 

- 1. Motor de apertura y cierre del ducto de entrada de aire.
- 2. Termómetro de protección de hielo.
- 3. Filtro de aire, para sólidos y polvo.
- 4. Radiador de intercambio de temperatura.
- 5. Electroválvula de control de agua caliente para todo el sistema.
- 6. Primer sensor de temperatura de control de aire de entrada.
- 7. Motor de impulsión de aire hacia el edificio.
- 8. Variador de velocidad del motor de ingreso de aire.
- 9. Segundo sensor de temperatura de aire de entrada.
- 10. Electroválvula de control de agua caliente para el sistema 2.
- 11. Electroválvula de control de agua caliente para el sistema 1.
- 12. Sensor de temperatura de reserva del sistema 2, oficinas.
- 13. Sensor de temperatura de reserva del sistema 1, oficinas.
- 14. Sensor de temperatura de reserva del sistema 2, bodega y sótano
- 15. Sensor de temperatura principal del sistema 1.
- 16. Sensor de temperatura principal del sistema 2.
- 17. Motor de extracción de aire del sótano.
- 18. Motor de extracción de aire del sistema principal.
- 19. Variador de velocidad del motor de extracción de aire.
- 20. Motor de cierre y apertura del ducto de salida de aire.
- 21. Salida de aire hacia el exterior del edificio.
- 22. Moto bomba que garantiza la circulación del líquido refrigerante.
- 23. PLC Modicom M-340 de schneider electric, elemento de control.
- 24. HMI (interface hombre-máquina).
- 25. Computador de programación de la PLC y HMI.

Teniendo seleccionados los elementos y puntos a controlar se prosiguió diseñar los software de control para la PLC y la HMI. Las características de los programas implementados durante el desarrollo de la aplicación, utilizando para la PLC el software Unity Pro M versión 4 distribuido por el grupo Schneider Electric, y como lenguaje de programación se uso LADDER DIAGRAM (Diagrama de contactos), el cual es un lenguaje de programación que representa las instrucciones que deben ejecutarse en forma de esquemas gráficos muy parecidos a un esquema eléctrico (contactos, bobinas, etc.).

# **4.1 PROGRAMACIÓN DE LA PLC MODICON M 340**

# **4.1.1 Configuración del hardware.**

**Figura 23. Hardware necesario en la implementación.**

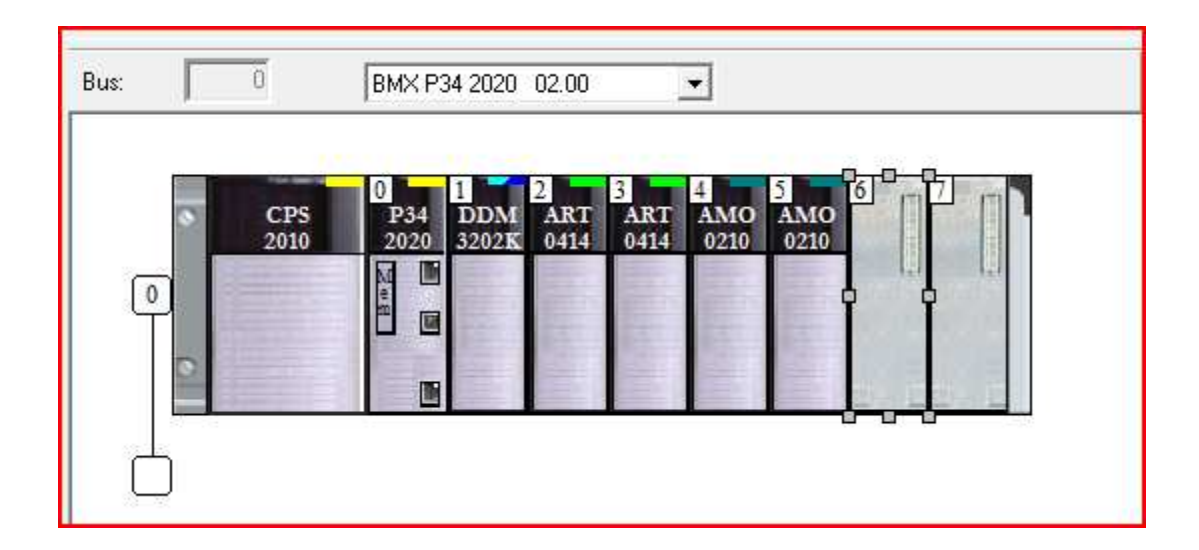

# **4.1.2 Consumo energético de la plc.**

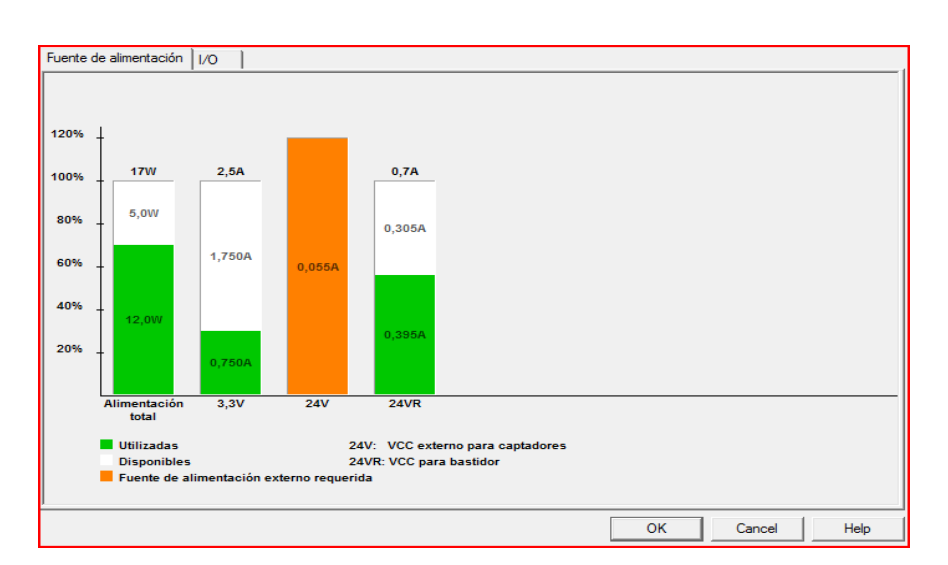

**Figura 24. Consumo energético necesario para que la aplicación funcione.** 

# **4.1.3 Distribución de la plataforma de control**

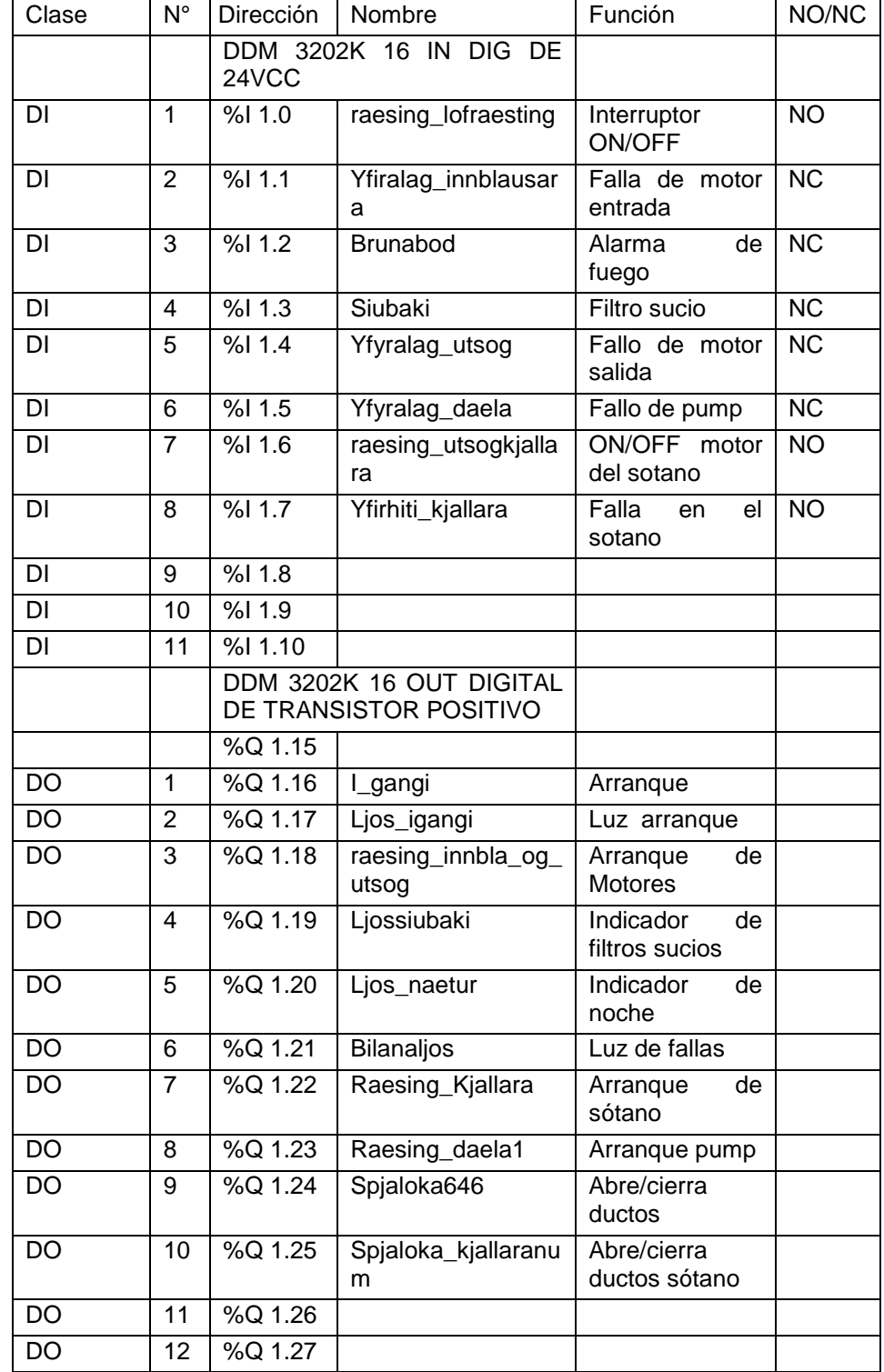

# **Tabla 6. Tablas de distribución de la plataforma de control Modicon M-340**

# **MODULO 2**

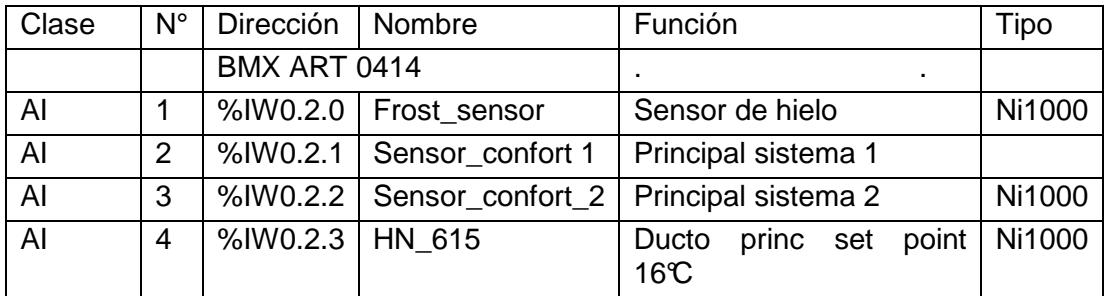

# **MODULO 3**

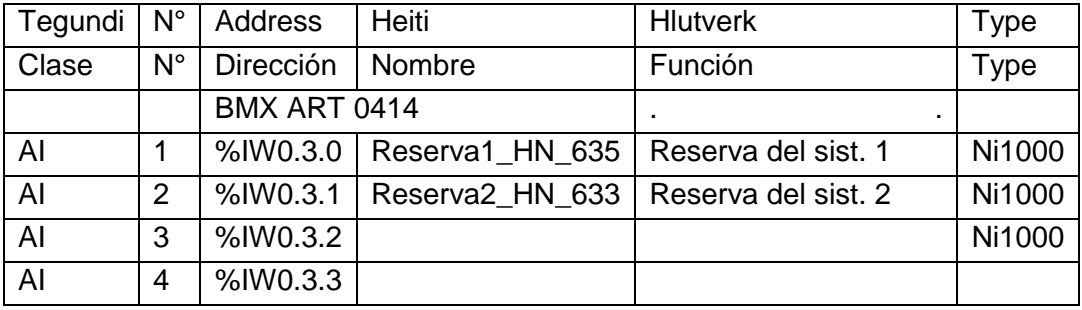

# **MODULO 4**

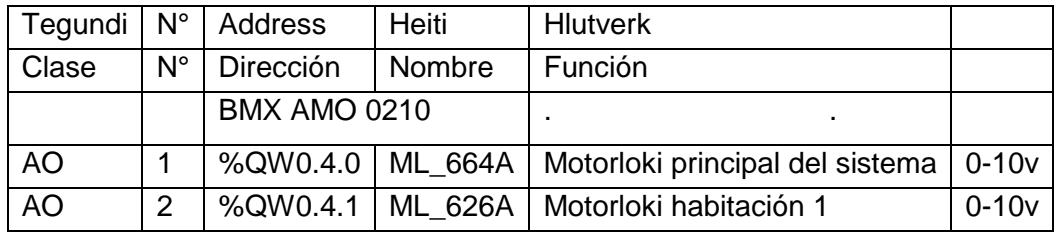

# **MODULO 5**

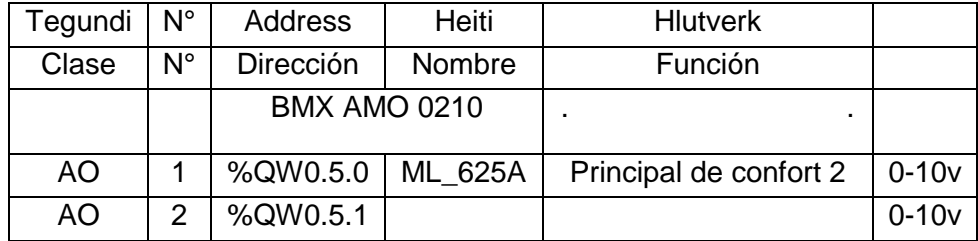

# **MODULO 6**

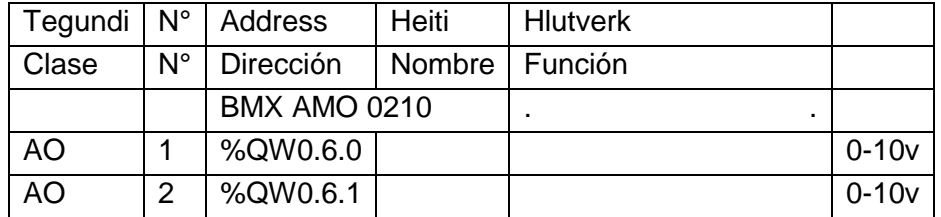

#### **4.1.4 Presentación del software.**

**Descripción del funcionamiento:** Se caracteriza por tener una función que permite que el sistema trabaje de lunes a viernes desde las 6 am a las 8 pm, con unas variables de seguridad que apagan el sistema o impiden su arranque si alguna de ellas se encuentra activada, entre ellas tenemos, el sensor de temperatura de hielo, sensor de humo o fallas en algún motor o en las pump del sistema. Al iniciar el sistema se abren las compuertas de entrada y salida de aire al igual que los motores inician el arranque y la luz que indica esta actividad se enciende. El sistema cuenta con una entrada de agua caliente a unos radiadores por donde pasa el aire para ser calentado, controlada por un sensor de temperatura y accionada por una electroválvula. Si el sistema antes de arrancar detecta una temperatura en los ductos cercanos al primer radiador, inferior a 5°C, se realiza una apertura de la elect roválvula del 50% permitiendo así la entrada de agua caliente que calentara la zona y garantizara un no congelamiento de los ductos y rompimiento de los radiadores.

**Figura 25. Configuración básica de control para el calentamiento del aire por medio de un controlador PIDFF.** 

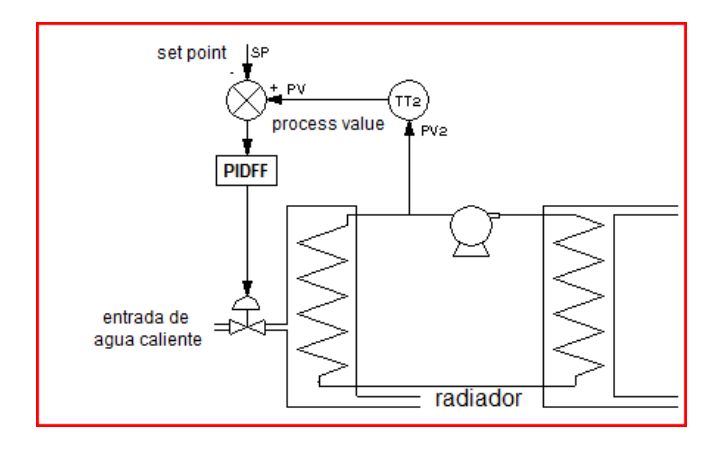

Todos los controles de las electroválvulas son realizadas desde un DFB diseñado de la siguiente manera:

**Figura 26. DFB diseñado para controlar las electroválvulas en función de la temperatura.** 

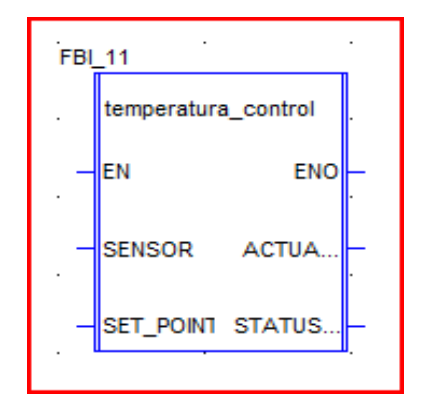

Dentro del cual se encuentra programado todos los parámetros requeridos para que funcione el controlador PIDFF, buscando así configurar cada paso solo cambiando las variables a controlar y los diferentes sensores.

**Figura 27. Configuración del bloque DFB.** 

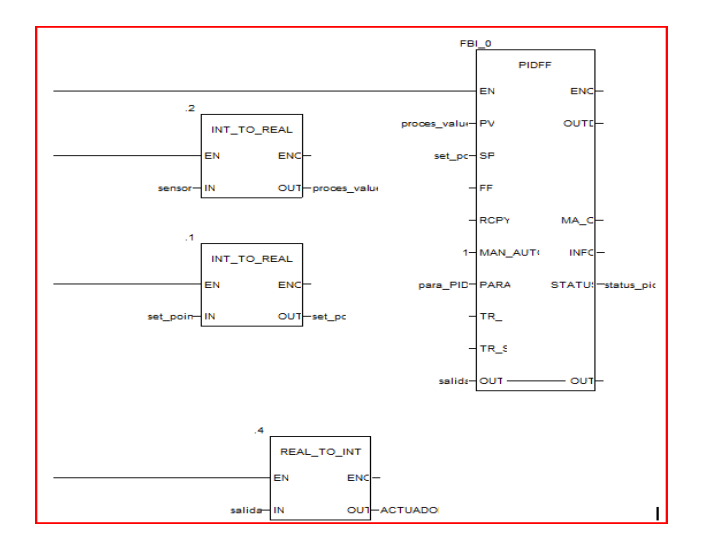

Para garantizar que el aire antes de ser puesto en el área de trabajo este en las temperaturas deseadas , este pasa por diferentes etapas, en la primera se busca una temperatura de 16°C, variables desde la H MI entre 14°C a 18°C, cuando se obtiene este valor empieza a trabajar el segundo controlador a que sube la temperatura a los 22°C variables desde la HMI entre 20°C a 24°C, la velocidad de los motores trabaja en función de la temperatura, si esta se eleva estos aumentan la velocidad para recircular el aire más rápidamente. Cada sensor de temperatura en los lugares finales cuenta con su respectivo sensor de temperatura de reserva, el cual entra a controlar el sistema si se reporta una variación en la temperatura mayor que 27°C o menor a 17°C, la cual podría ocurrir si se perdiera la señal del sensor principal o si presentara una falla en este, para garantizar que el sistema no se distorsione solo por la falla de un sensor se implementaron los sensores de reserva.

#### **PRINCIPAL**

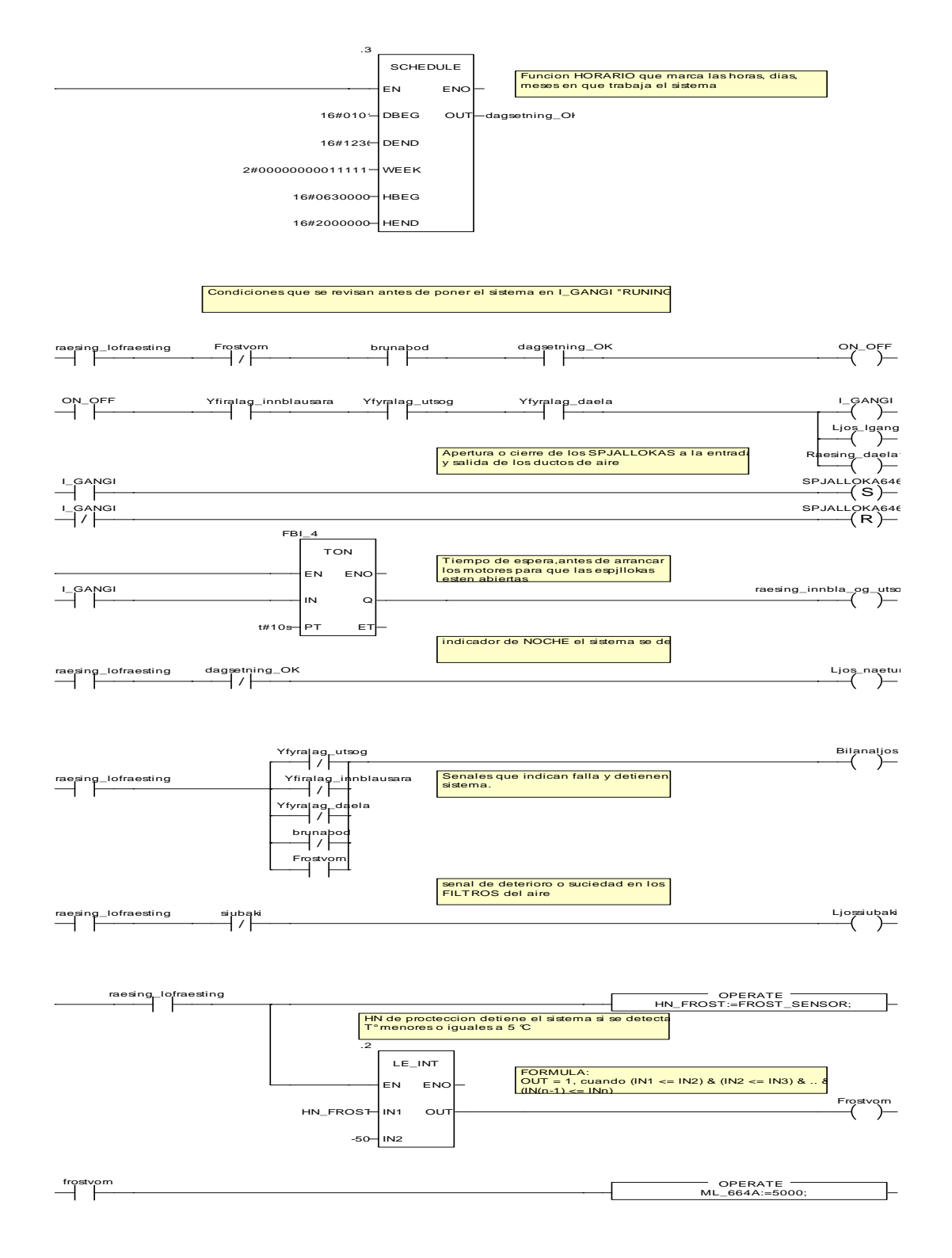

#### **CONTROL\_TEMPERATURA**

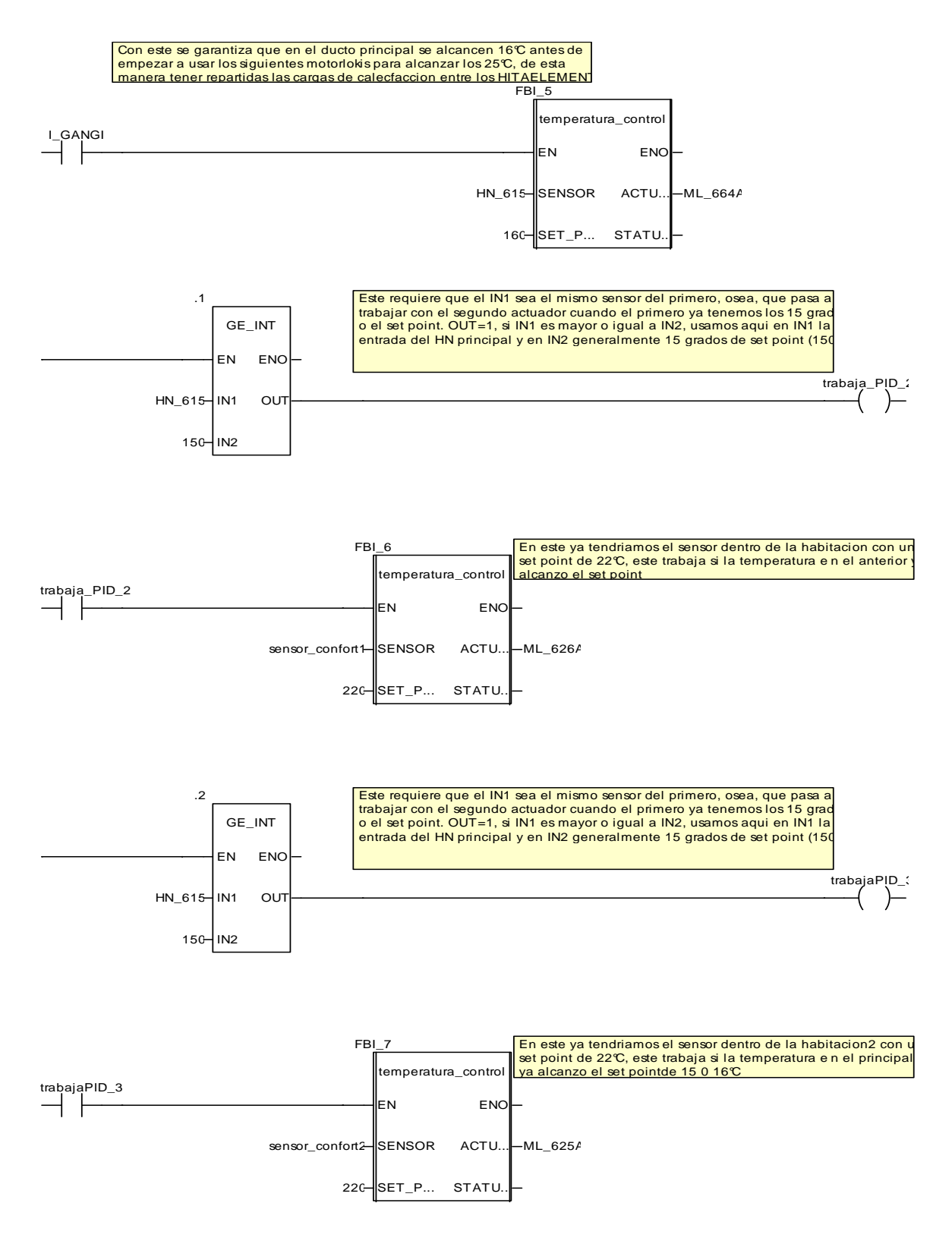

#### **CONTROL\_RESERVA**

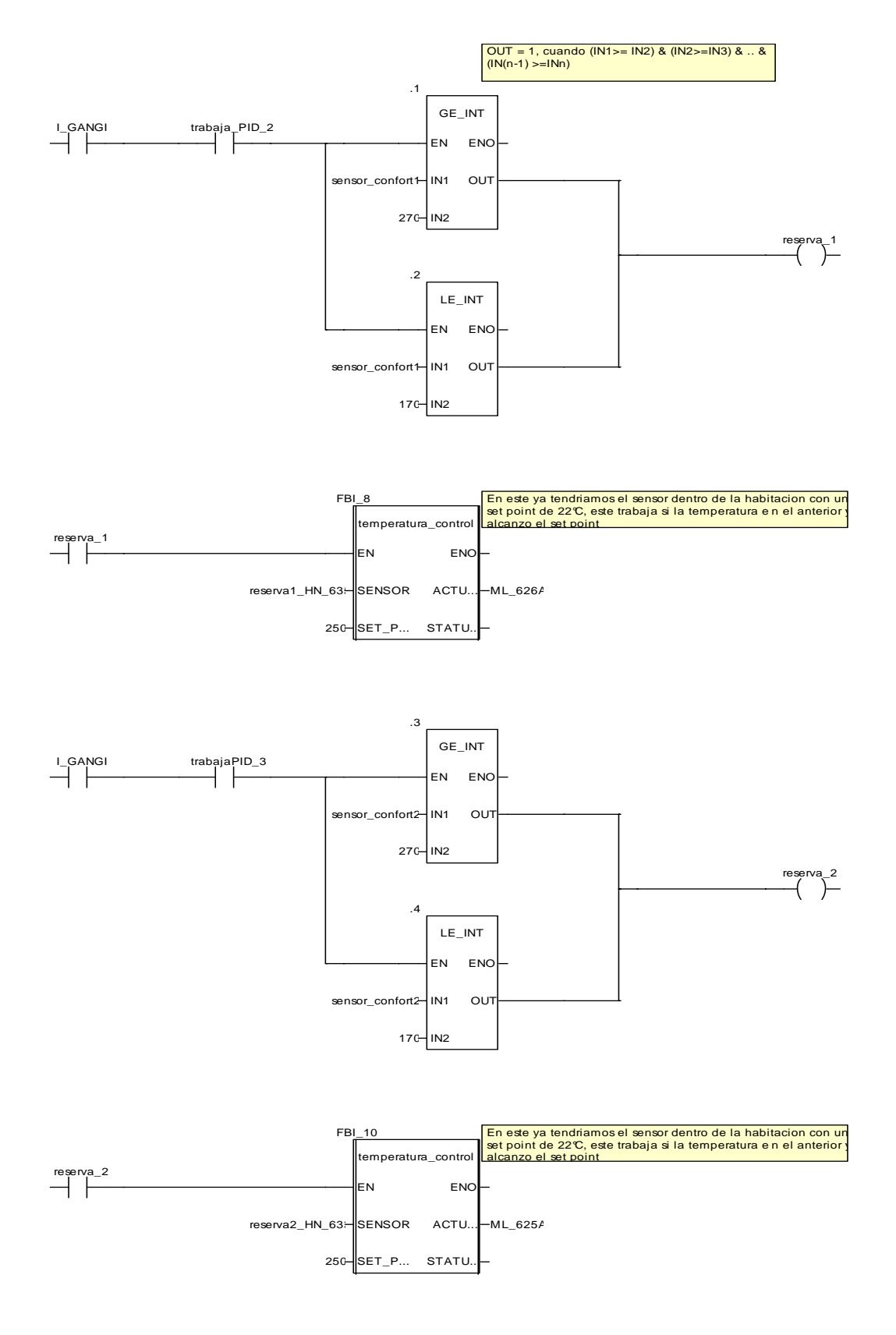

## **BASEMENT**

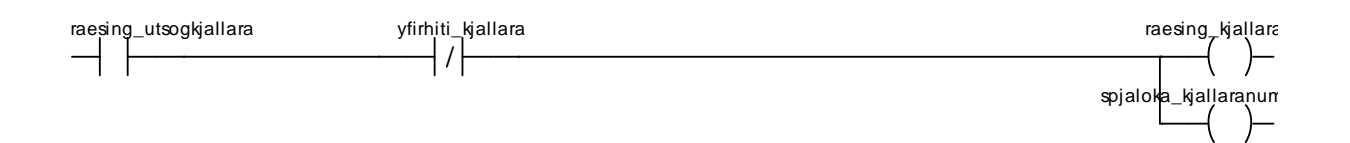

#### **VARIABLES\_HMI**

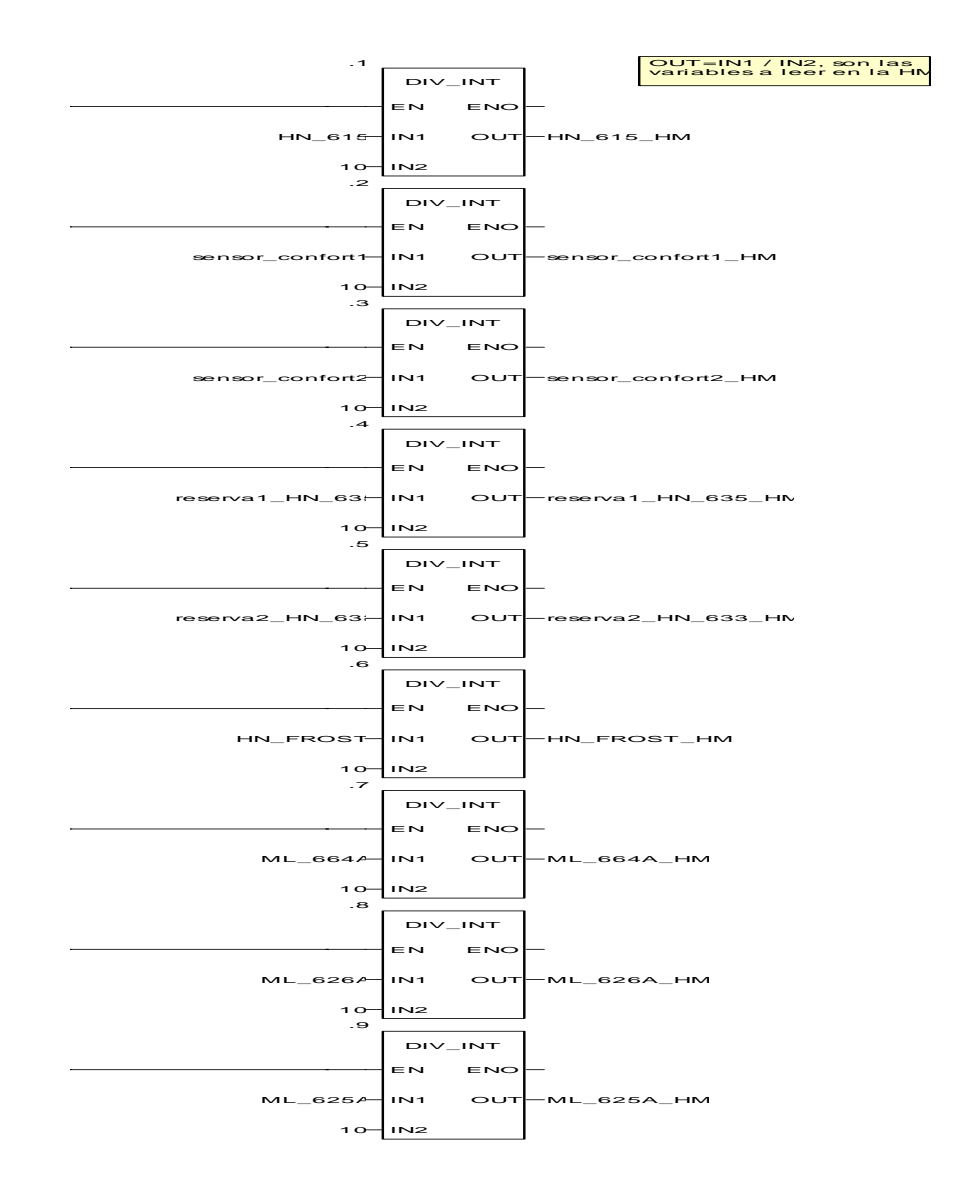

# **4.2 PROGRAMACIÓN DE LA HMI.**

Para la interfaz hombre maquina se selecciono una pantalla magelis de Schneider Electric modelo XBTGT2330 (320x240), que cuenta con 64k colores, conectada por medio del cable USB y programada mediante el software Vijeo-Designer la cual está diseñada para el trabajo con la plataforma Modicon M-340 las dos pertenecientes al mismo grupo Schneider Electric.

### **4.2.1 Pantallas programadas para la HMI (Interfaz Hombre-Maquina)**

**Figura 28. Pantallas diseñadas para la HMI modelo XBGT2330.** 

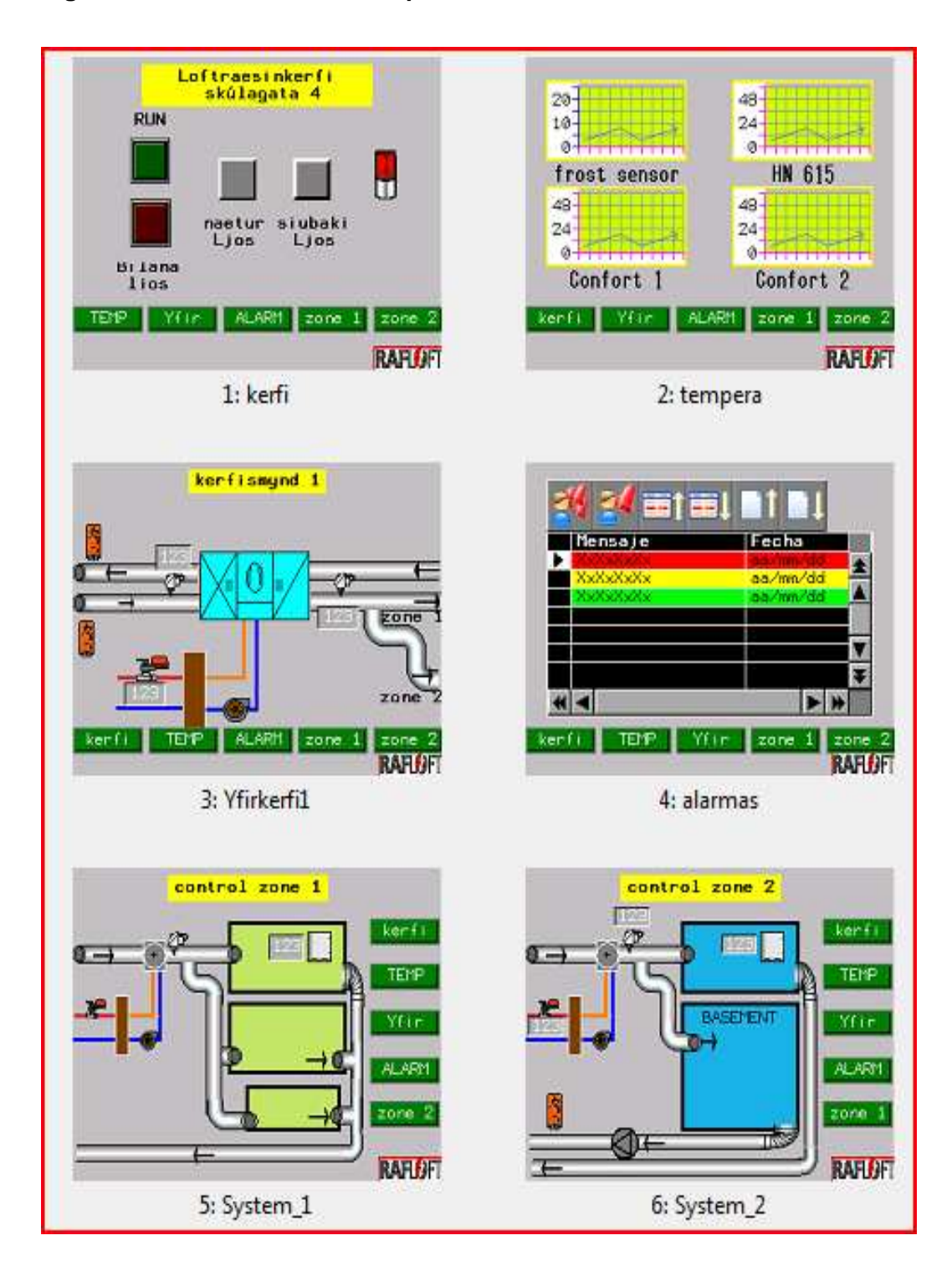

### **CAPITULO 5. ANÁLISIS DE RESULTADOS**

Como uno de los pasos a seguir para analizar el correcto funcionamiento de la aplicación, se procedió a instalar un sensor de temperatura con capacidad de almacenamiento de datos, de manera que permita obtener los valores de la variable temperatura en el sensor de confort ubicado en la zona $1^7$  y así proceder a tomar conclusiones sobre el correcto funcionamiento de la aplicación en el proyecto en función de la temperatura medidas y esperadas.

Como sensor se utilizo un sensor marca kimo KTT 300 con una termocupla tipo K y configurado mediante el software de programación Kilog Versión 1.4.

La configuración utilizada para realizar las pruebas se realizo de la siguiente manera expuesta a continuación:

 $\overline{\phantom{a}}$ 

 $^7$  Zona\_1 es la denominación del sensor ubicado en la parte final del proceso, donde se buscan temperaturas alrededor de 22°C.

# **5.1 CONFIGURACIÓN DEL SENSOR.**

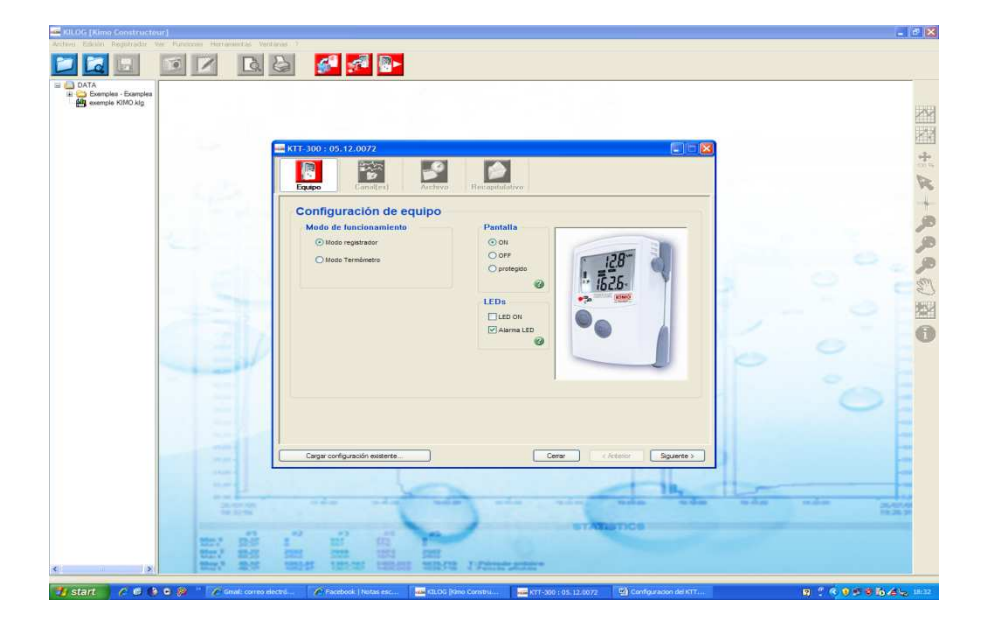

**Figura 29: Configuración del sensor KTT 300 de Kimo, paso 1.** 

En la configuración del equipo se asigna al dispositivo la función de Modo Registrador, activando así mismo la pantalla numérica y las funciones de mostrar alarmas en los leds.

**Figura 30: Configuración del sensor KTT 300 de Kimo, paso 2.** 

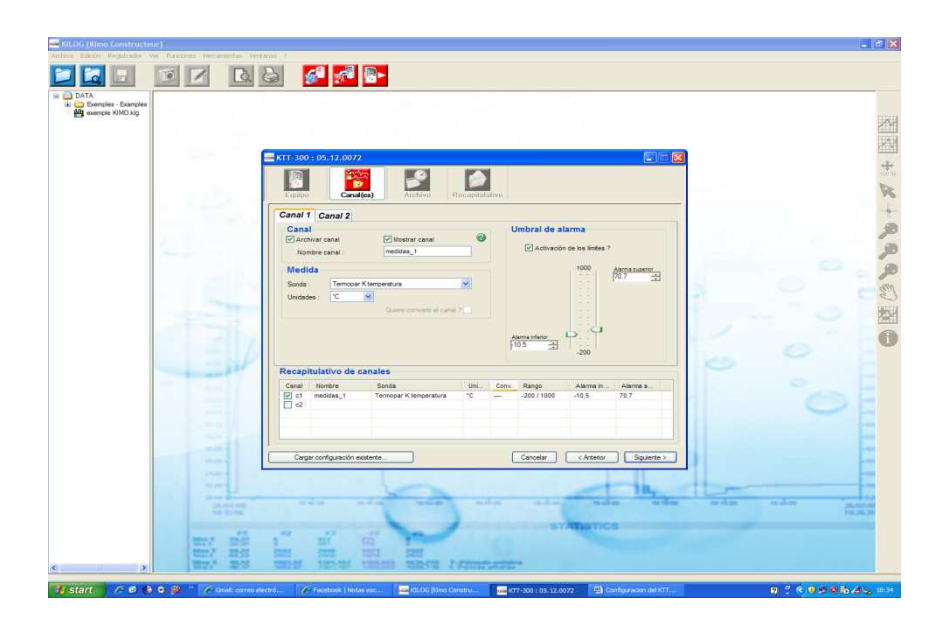

En la segunda ventana se realizo la asignación del canal 1 como canal a utilizar, al cual se le configuro con el nombre de MEDIDAS\_1, se le asignaron así mismo dos puntos de alarmas límite superior y límite inferior en los valores siguientes:

Límite superior 70.7°C

Límite inferior -10.5°C

Además se le indico el tipo de sensor a utilizar, configurando para una termocupla tipo K.
**Figura 31: Configuración de los Archivos internos para el sensor KTT 300 de Kimo, paso 3.** 

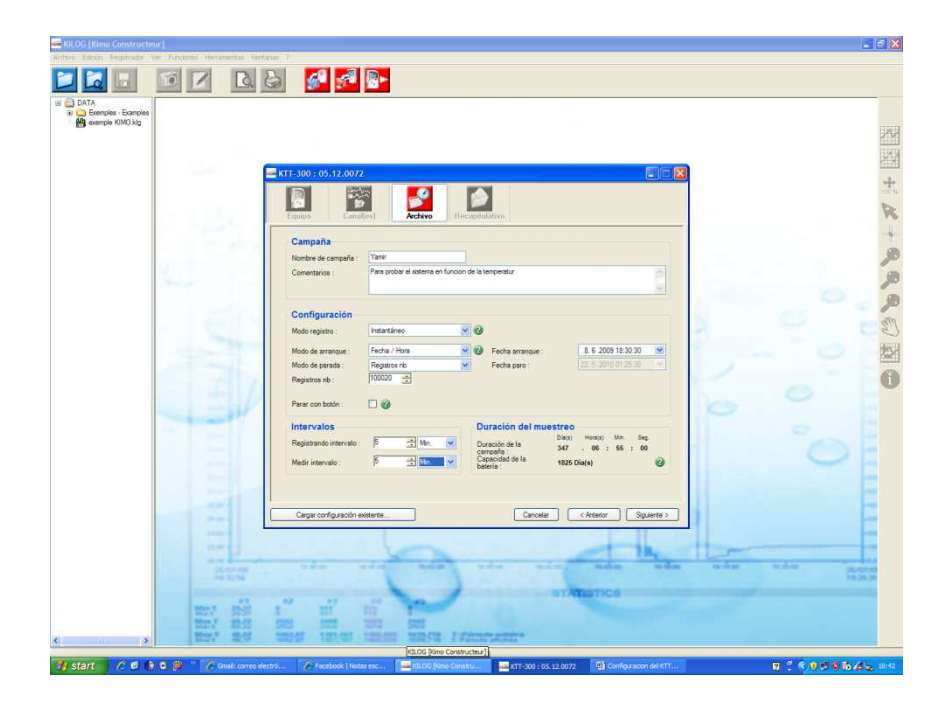

A la campana se le dio el nombre de Yamir y se le dio un comentario que permita tener ideas del trabajo realizado en el futuro. Se asigno modo de registro instantáneo para arrancar desde la fecha 8 de junio de 2009 hora 18:30:30, y se desactivo la función de paro por botón para evitar que alguien del lugar pueda detener la toma de datos y así manipular los resultados obtenidos. Los intervalos de tiempo de 5 min, para así tener 288 muestras por día y mínimo 1440 datos durante el periodo mínimo de los cinco días.

**Figura 32: Recapitulación de la configuración del sensor KTT 300 de Kimo.** 

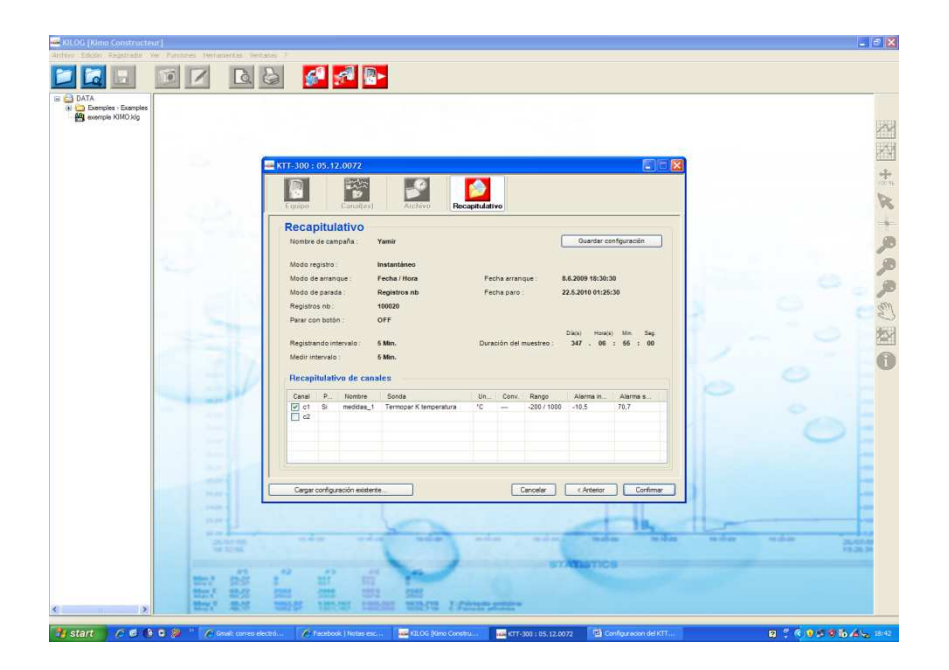

En esta se muestran todos los parámetros configurados para confirmación antes de la programación del sensor.

# **5.2 CARACTERÍSTICAS DE LA PRUEBA 1.**

Las muestras se obtuvieron en un periodo no inferior a cinco (5) días, tomando datos cada 5 min durante las 24 horas del día.

Como observación se procedió a desactivar la función SCHEDULE en la programación de la plc, lo que indica que el sistema durante esta prueba no cambiara a modo de reposo durante la noche, procedimiento que se lleva a cabo por sugerencia de Sr. Guðmundur H. Jóhannsson gerente de Rafloft Ehf y asesor del proyecto en la compañía.

**5.2.1 Resultados obtenidos.** Los datos obtenidos en la prueba, se relacionan a continuación:

| <b>Cantidad</b><br>de<br>datos<br>obtenidos | 1986       |
|---------------------------------------------|------------|
| Fecha y hora de inicio                      | 08/06/2009 |
|                                             | 18:43      |
| Fecha<br>hora<br>de<br>v                    | 15/06/2009 |
| finalización                                | 16:08      |
| <b>Cantidad</b><br>días<br>de               | 8          |
| muestreados                                 |            |
| <b>ESTADISTICA</b>                          |            |
| Min valor obtenido                          | 17.73      |
| Max valor obtenido                          | 31.21      |
| <b>Media</b>                                | 21.915     |
| Desviación estándar                         | 0.818      |

**Tabla 5 Datos y estadística de la prueba N°1** 

# **5.2.2 Gráfico de la prueba 1.**

**Figura 33: Datos aportados por el sensor KTT 300, usando la totalidad de ellos.** 

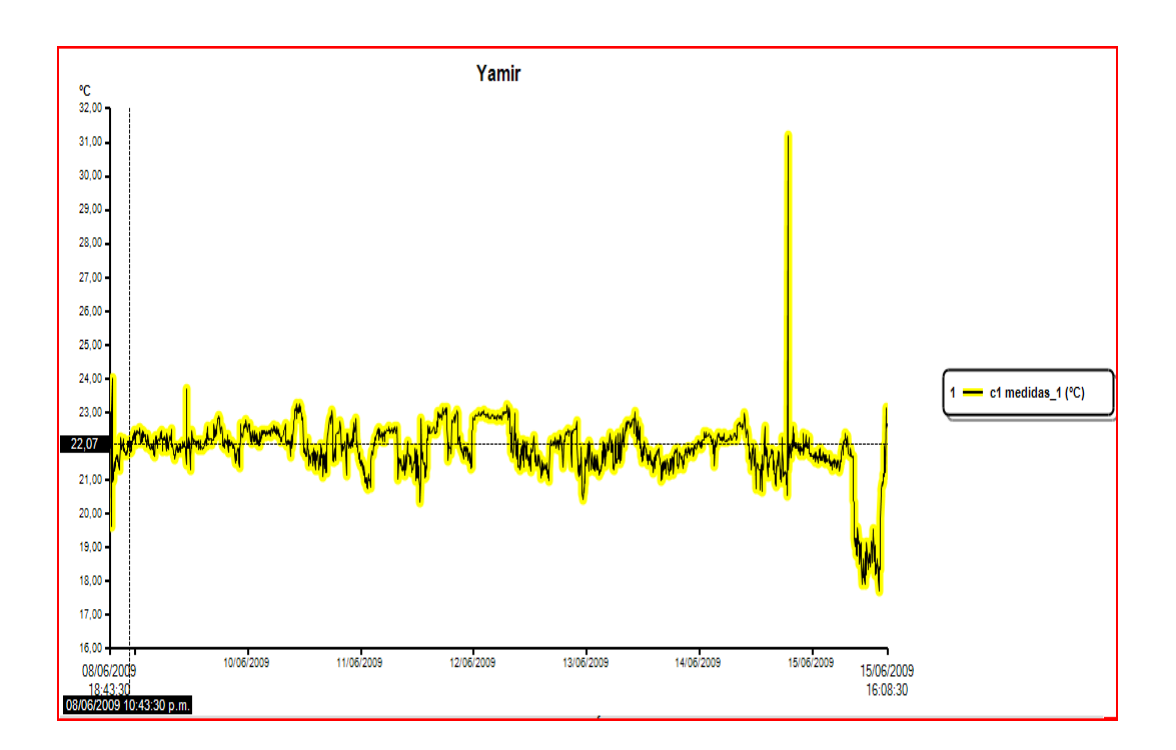

### **5.2.3 Análisis de gráficos.**

Para realizar un buen análisis del grafico, se tomaron fragmentos de tiempo (eje x) más pequeños, para esto el grafico obtenido se dividió en 4 partes así:

**GRAFICO 1:** (08/06/2009 18:43:30 a 09/06/2009 02:32:08) notándose una fuerte variación durante el inicio de la toma de las muestras, presentando un valor máximo de 24 y el menor en 19.64°C, para después presentar un comportamiento más aceptable.

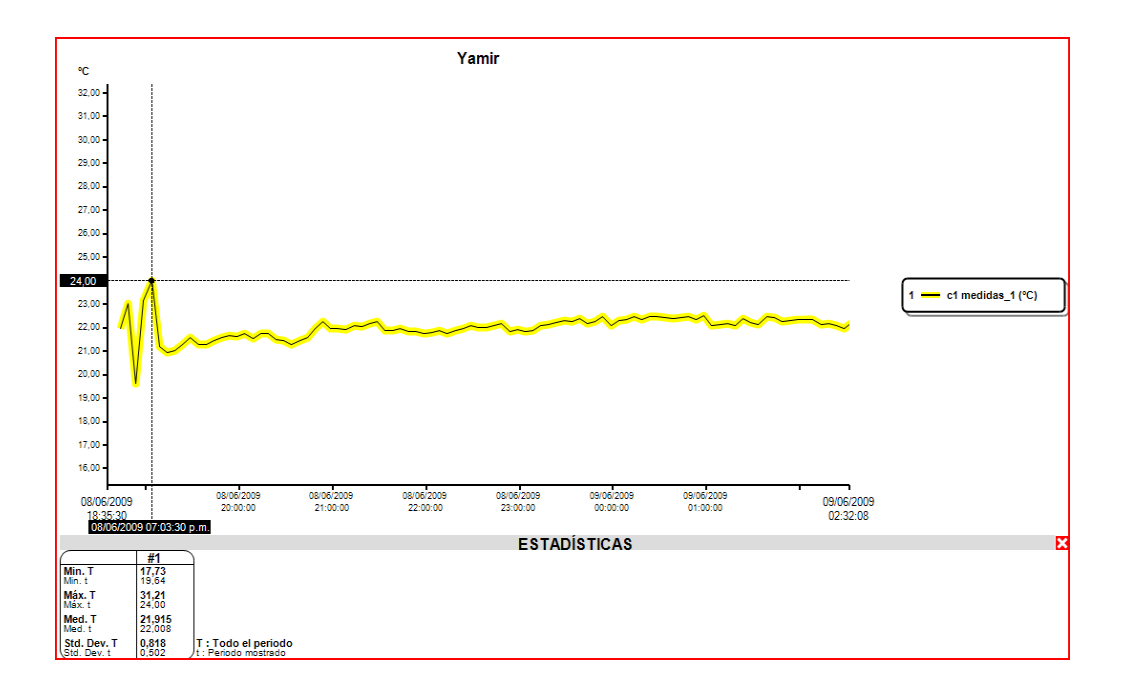

**ANALISIS DEL GRAFICO 1:** Esta variación se atribuye a que la programación del sensor no se realizo en el lugar a censar, se realizo en las instalaciones de la compañía Rafloft para luego proceder a transportar el dispositivo hasta el lugar de trabajo, Skúlagata 4, lo cual indica que hubo una mala manipulación en los primeros 30 min de la toma de muestras durante el transporte. Notándose que durante el periodo de inicio hasta el día 09 a las 2 am la media es de 22.008°C lo cual es muy buena teniendo en cue nta que la temperatura deseada es de 22°C.

**GRAFICO 2:** (09/06/2009 02:26:57 a 11/06/2009/ 03:32:24) Durante este periodo no presenta una fuerte variación.

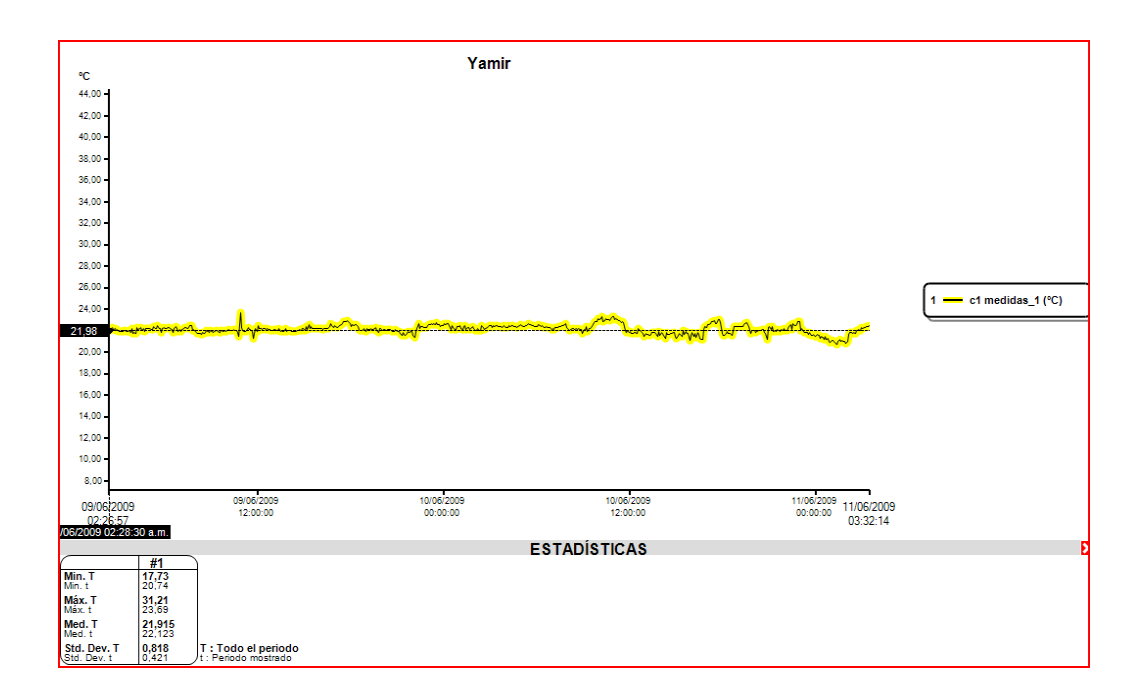

**ANALISIS DEL GRAFICO 2**: esta parte de la grafica no requiere de grandes cambios, se intuye que durante este transcurso de tiempo la aplicación presento un muy buen comportamiento.

**GRAFICO 3:** (11/06/2009 03:32:05 a 13/06/2009/ 07:34:05)

Durante este periodo de tiempo, el comportamiento no se presenta variaciones mayores a 1.2°C, presentando una lectura media de 2 2.086°C.

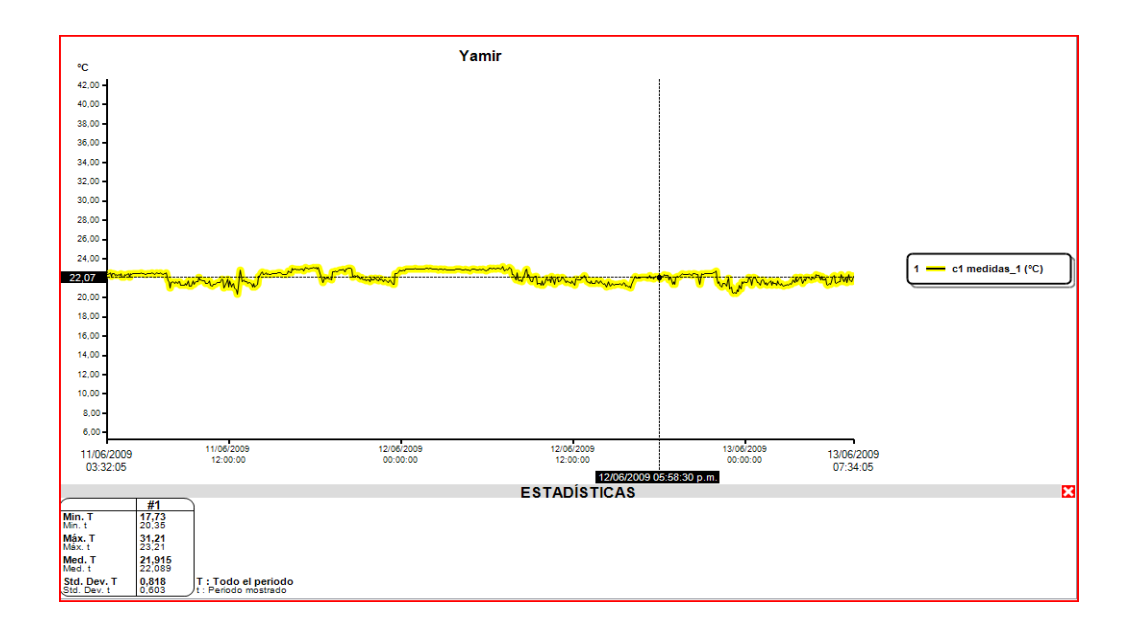

**ANALISIS DEL GRAFICO 3:** Al igual que en el grafico 2 se intuye que la aplicación presento un comportamiento muy aceptable.

**GRAFICO 4:** (13/06/2009 07:21:26 a 15/06/2009/ 17:47:55)

En esta se observa una fuerte subida de temperatura hasta  $31^{\circ}$  a las 06:48:30pm del día 14/06/2009, y una variación al final de la grafica que desciende hasta 17.73°C.

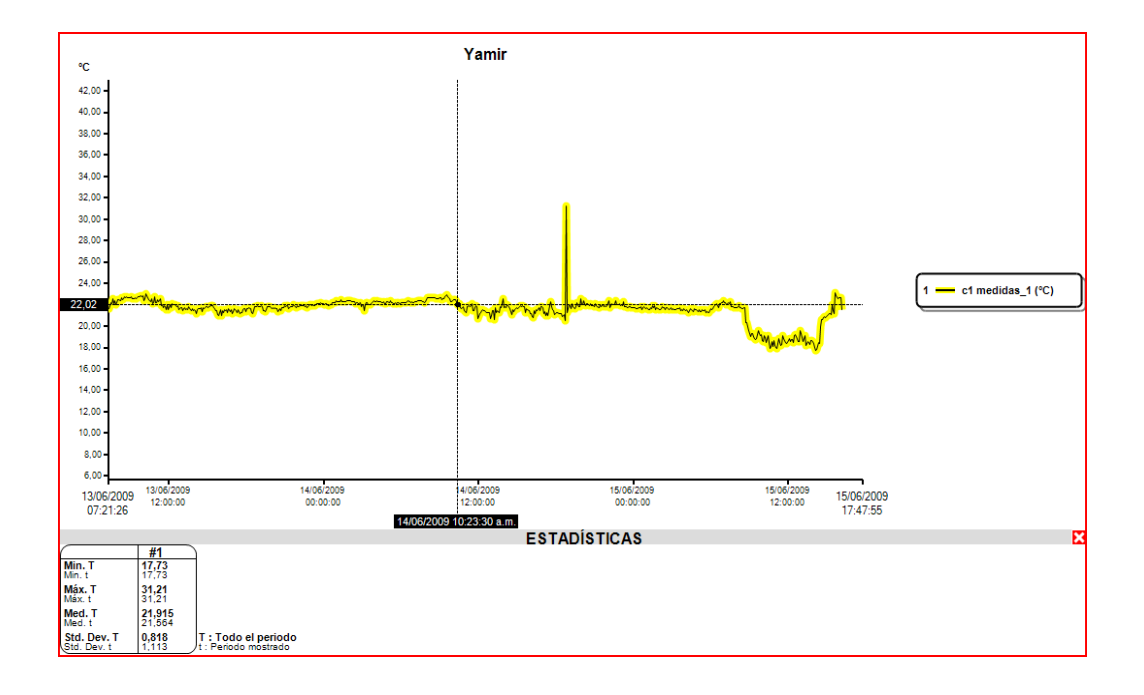

**ANALISIS DEL GRAFICO 4:** El aumento de la temperatura a las 06:48:30pm, alcanzó a 31°C lo que está por fuera del límite de permisibilidad de la aplicación, las causas son desconocidas, pero se puede observar cómo se controlo rápidamente en un tiempo no mayor a 5 min, lo que es un indicador de un buen funcionamiento de los controladores manejados por la PLC.

La bajada de la temperatura se presenta en el momento que se retira el dispositivo para ser trasladado a las instalaciones de Rafloft para proceder a descargar los datos, lo que nuevamente nos lleva a concluir que no hubo una buena práctica de manipulación en el transporte del dispositivo.

### **5.2.4 Conclusiones de la prueba 1**

Teniendo como fundamento el grafico obtenido durante un periodo superior a una semana, y en el cual los cambios de temperatura fuertes o por fuera del rango permisible, no son frecuentes y en su defecto no se presentaron en periodos de tiempo superiores a 5 min, se concluye que la aplicación tiene un buen comportamiento inicial y que cumplió con los requerimientos.

Se observo de la estadística obtenida que el valor de la media es de 21.915°C y la desviación estándar es de 0.818, valores que están muy acorde con los objetivos esperados. Tomando el valor de la media para el cálculo del porcentaje de error, y como valor teórico el valor de la temperatura esperado en el sensor de confort, o denominado set point en la programación de la PLC, tenemos:

$$
\%error = \left(\frac{Value\;teorico-valor\;experimental}{valor\;teorico}\right) \times 100
$$

Valor teórico = set point en el sensor de confort =  $22^{\circ}$ C

Valor experimental = valor de la media =  $21.915C$ 

$$
\%error = \left(\frac{22^{\circ}C - 21.915^{\circ}C}{22^{\circ}C}\right) \times 100
$$

#### $\%error = 0.386$

Lo cual que el resultado obtenido es muy bueno

## **5.2.5 Acciones a ejecutar**

Configurar el sensor para que inicie la toma de muestras dentro de las instalaciones de Skúlagata 4 $^8$ , al igual de no retirar el sensor hasta que este no halla parado con el proceso de muestreo.

Cambiar el set point o valor de temperatura deseado en el lugar, desde la HMI<sup>9</sup>, a un valor diferente de 22°C, para confirmar el fun cionamiento de HMI – PLC.

Realizar una segunda prueba durante un periodo de tiempo no inferior a cinco (5) días, teniendo en cuenta las tres acciones anteriores.

l

<sup>&</sup>lt;sup>8</sup> Lugar de implementación del proyecto.

<sup>&</sup>lt;sup>9</sup> Abreviación de Interfaz Hombre-Maquina

# **5.3 PRUEBA N° 2**

Para esta prueba se establecerá un nuevo set point desde la HMI igual a 21.5°C, se siguieron las acciones a ejecutar de la prueba N°1 numerales 1 y 4, y la activación de la función SCHEDULE con las siguientes características :

Fecha de Inicio: 01 de enero

Fecha de finalización: 31 de dic.

Hora de inicio: 7:30 am

Hora de finalización: 4: 00 pm

Días activados: Lunes a Viernes

**5.3.1 Resultados obtenidos:** Datos y estadísticas de la prueba N° 2

### **Tabla 5.3.2 Datos y estadística de la prueba N°2**

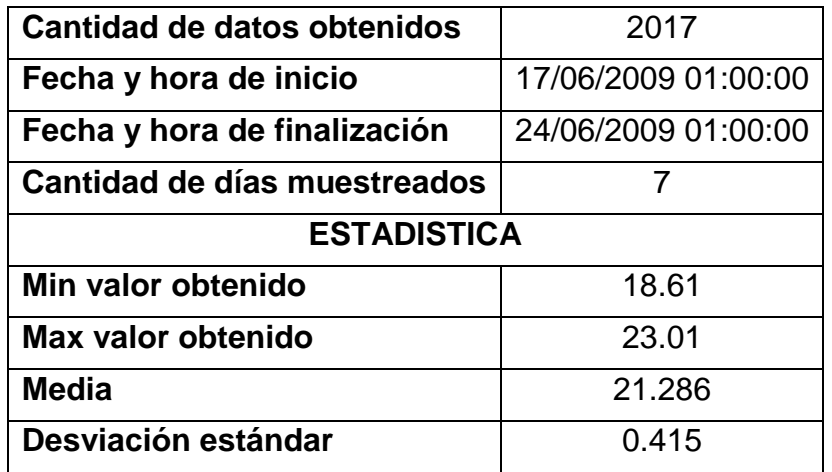

### **5.3.2 Grafico de la prueba N°2**

**Figura 34: Datos aportados por el sensor KTT 300, usando la totalidad de ellos en la prueba N°2.** 

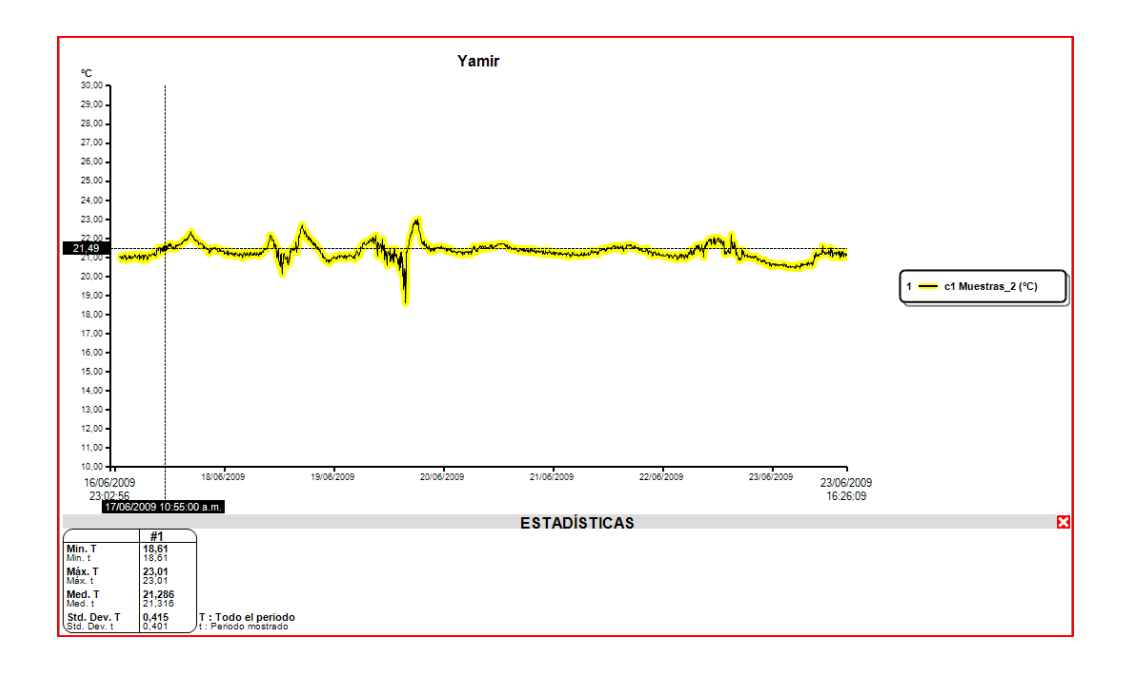

**5.3.3 Análisis de gráficos.** Para realizar un buen análisis del grafico, se tomaron fragmentos más pequeños de tiempo en el eje x, para esto el grafico obtenido se dividió en 3 partes así:

**GRAFICO 1**: (17/06/2009 01:00:59 a 19/06/2009 00:34:05)

En este se puede notar que no presenta variaciones mayores a 1.5°C, y una lectura media 21.387°C para un valor teórico o espe rado de 21.5°C

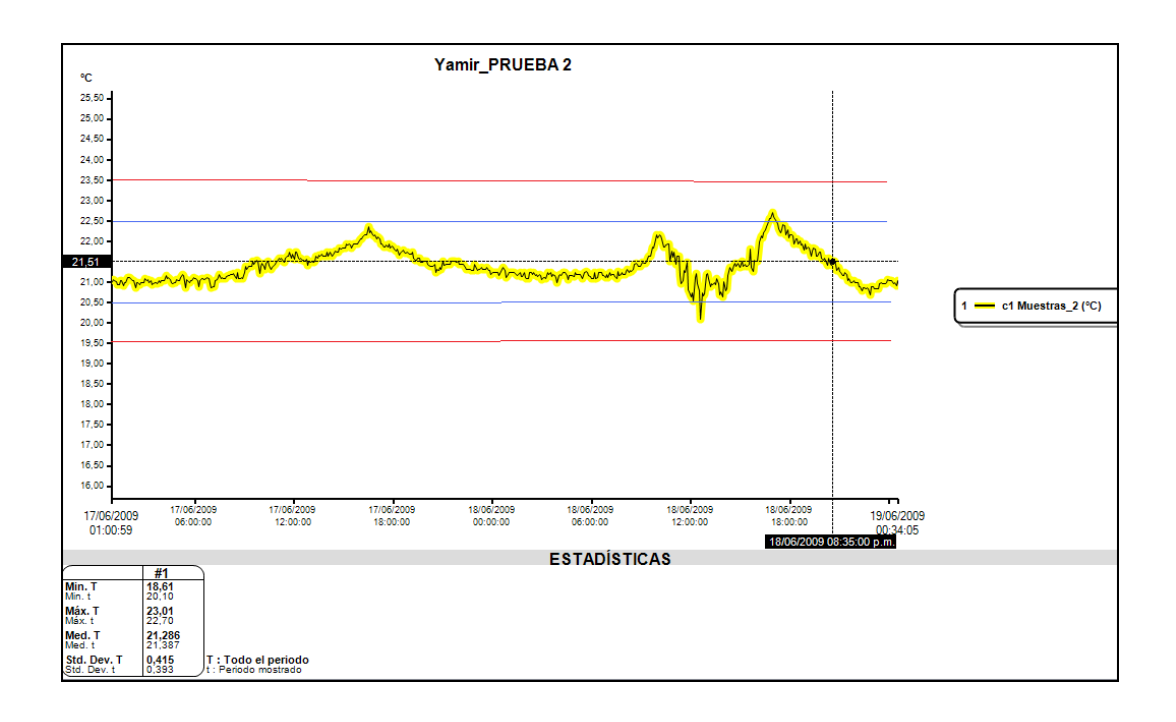

**ANALISIS DEL GRAFICO 1**: se asumió un comportamiento muy aceptable de la aplicación durante los dos primeros días de la prueba, presento oscilaciones de temperatura no superiores a +/-1°C a partir del set point de 21,5°C.

**GRAFICO 2:** (19/06/2009 0:08:52 a 21/06/2009 15:21:24)

Se observo una disminución de la temperatura hasta 18,61°C a las 3:35 pm, en un intervalo de tiempo no superior a los 5 min siendo este el único punto por fuera del margen que estipulado como permisible de más o menos 2 grados desde el punto set point establecido desde la HMI en la PLC.

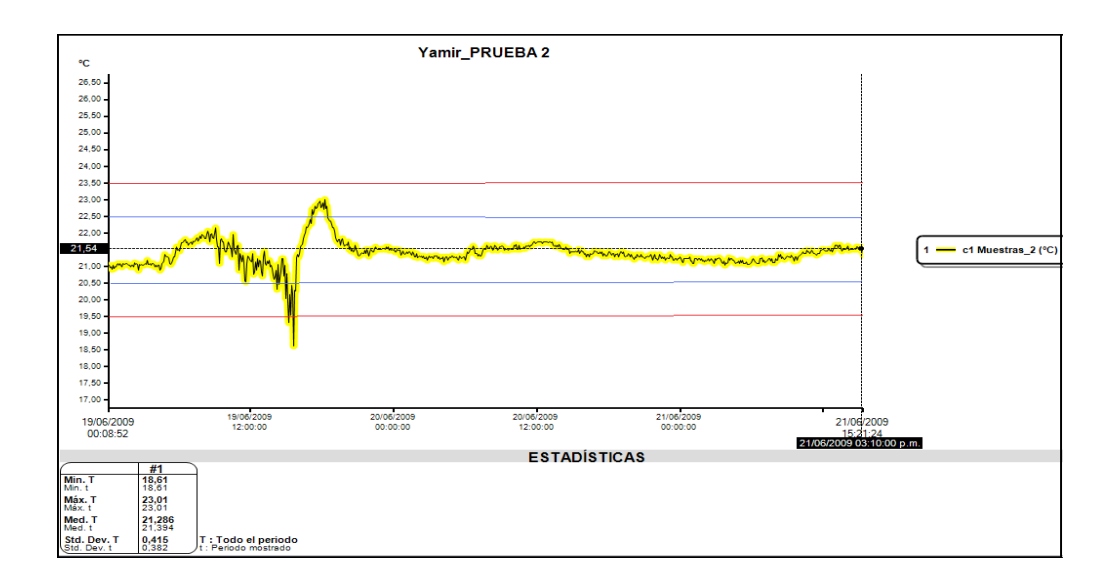

**ANALISIS DEL GRAFICO 2**: Teniéndose en cuenta que durante este transcurso de tiempo solo un punto se encuentra por fuera del rango, en un intervalo de tiempo no mayor a 5 min, se considero aceptable , la lectura media presentada fue de 21.286°C.

Una posible causa analizada para este punto pudo haber sido que las puertas del lugar se abren en repetidas ocasiones en ese momento de tiempo, lo que pudo generar que corrientes de aire frio ingresaran al lugar, pero se observo satisfactoriamente como la aplicación supo restablecer la temperatura en el lugar.

#### **GRAFICO 3**: (21/06/2009 15:21:24 a 24/06/2009 01:00:00)

En este los valores de temperatura se presenta en su totalidad dentro del margen de buena aceptación como lo es de +/- 1°C y ningún dato esta por fuera del rango de +/- 2°C.

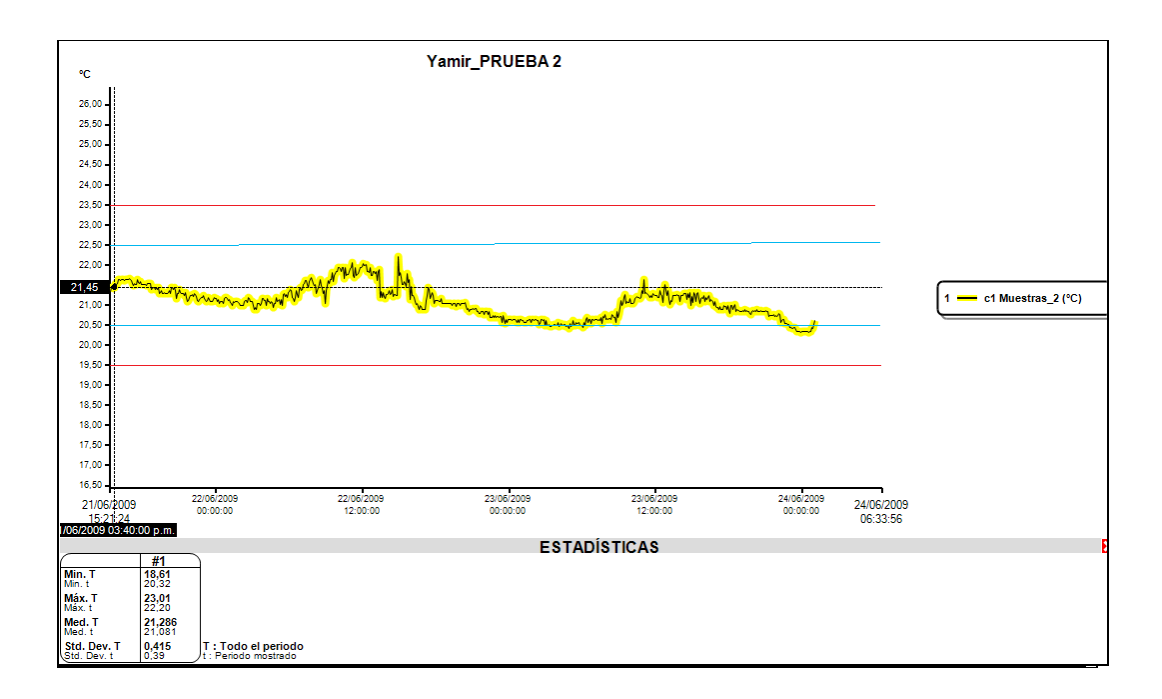

**ANALISIS DEL GRAFICO 3**: Teniéndose en cuenta que durante este transcurso de tiempo no se presentaron fuertes variaciones de temperatura, se asumió un buen funcionamiento de la aplicación.

**5.3.4 Conclusiones de la prueba 2.** Se pudo concluir que la aplicación, que consta de la programación de PLC y la HMI, trabajando en conjunto cumplen con los objetivos planteados inicialmente, entre los cuales como característica más importante se subraya la tenencia de la temperatura del lugar siempre en un valor predeterminado.

Se tiene ahora la certeza del buen funcionamiento de la aplicación en el lugar.

De los datos obtenidos tenemos que :

$$
\%error = \left(\frac{Value\;teorico-valor\;experimental}{value\;teorico}\right) \times 100
$$

Valor teórico = set point en el sensor de confort =  $21.5^{\circ}$ C

Valor experimental = valor de la media =  $21.286^{\circ}$ C

$$
\%error = \left(\frac{21.5^{\circ}C - 21.286^{\circ}C}{21.5^{\circ}C}\right) \times 100
$$

# $%error = 0.99$

Lo cual es nos confirmo mas el buen funcionamiento al presentar un porcentaje de error inferior a 1%.

### **5.3.5 Acciones a ejecutar:** Ninguna.

### **6. BIBLIOGRAFIA**

- 1 **Valores climatológicos de Europa,** Página de internet http://es.allmetsat.com.
- 2 P. Childs J. Greenwoods and C. Long, **"Review of temperature measurements"** Rev. Sc. Instrum. **71**, 2959 (2000).
- 3 **Electrical Engineering Glossary,** Definition for RTD.
- 4 **catalogo de Modicom M-340,** Schneider Electric 2008.
- 5 **Guía rápida de Unity Pro V4**, Schneider Electric 2008.
- 6 **Resistance of a wire as a function of temperature**, D. Henry, Phys. Teacher **33**, 96 (Feb.1995).
- 7 **Guía de programación,** Manual de usuario de los módulos TSX ETZ 410/510 Spa Versión V1.1; ed. 2002.
- 8 **Autómatas TSX Micro 3722,** Manual de puesta en marcha, Tomo 1; ed. 2002, TSX DM 37 SPA.
- 9 **Automation & Control,** Modicom M340 automation platform Unity, catalogue June 07

# **ANEXOS**

## **Anexo 1**

**TABLA DE DATOS** (prueba 1) La tabla a continuación no relaciona la totalidad de los datos, por tratarse de 1986 datos, en esta aparece uno de cada 10 datos, tomados aleatoriamente.

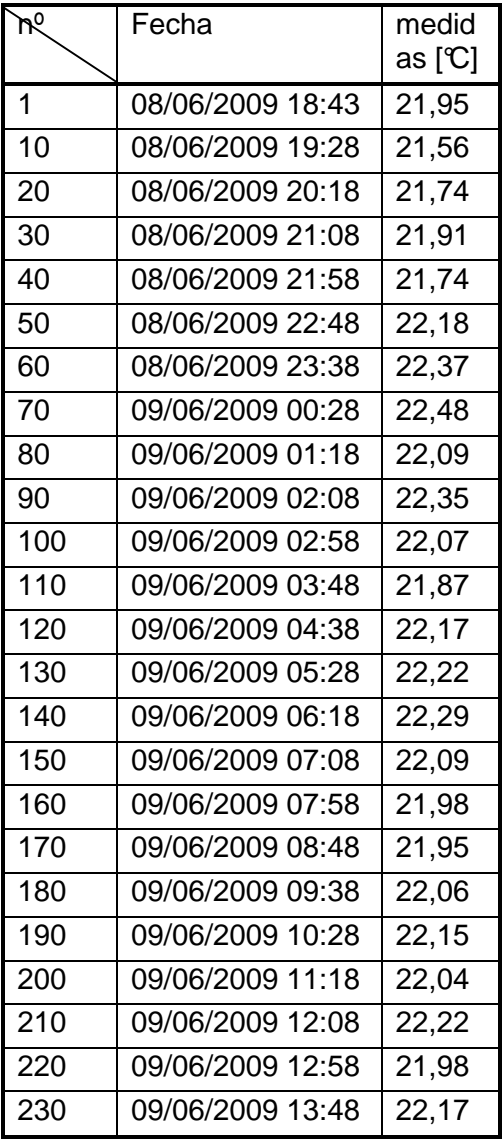

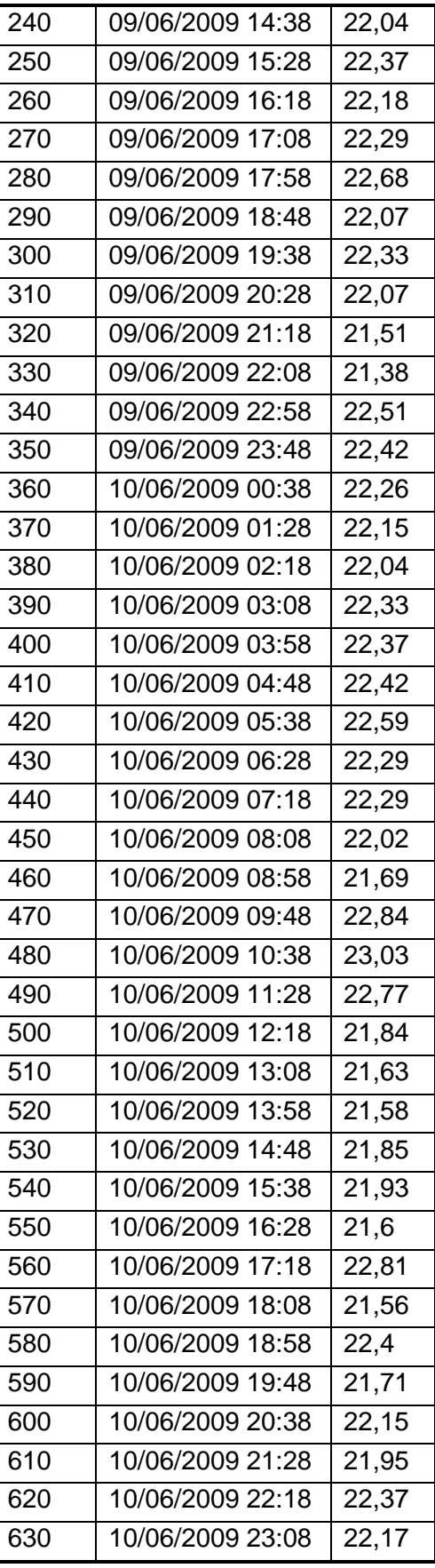

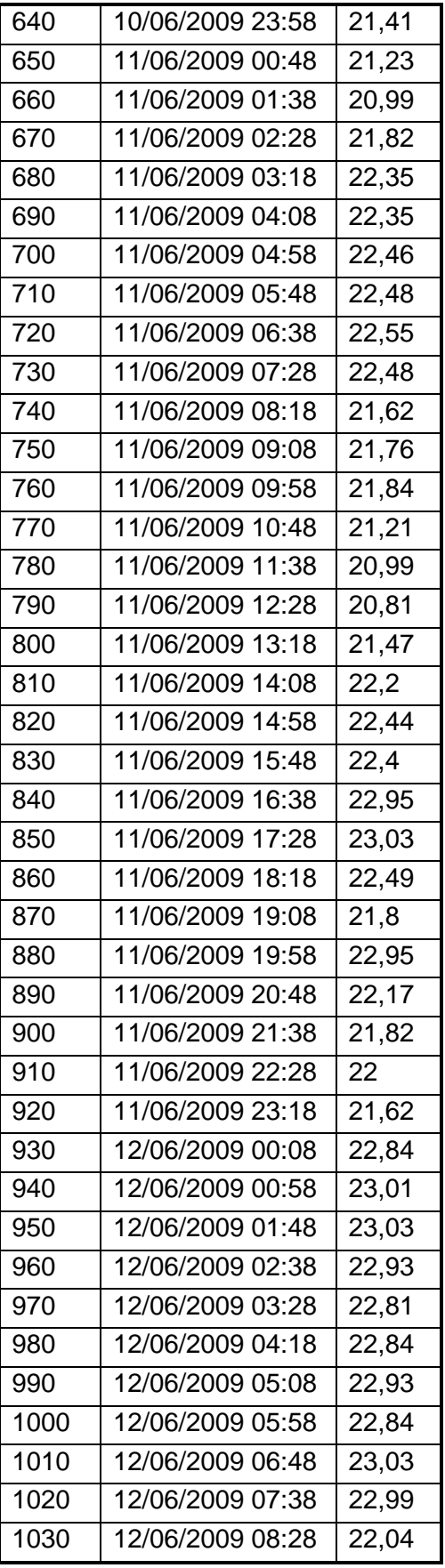

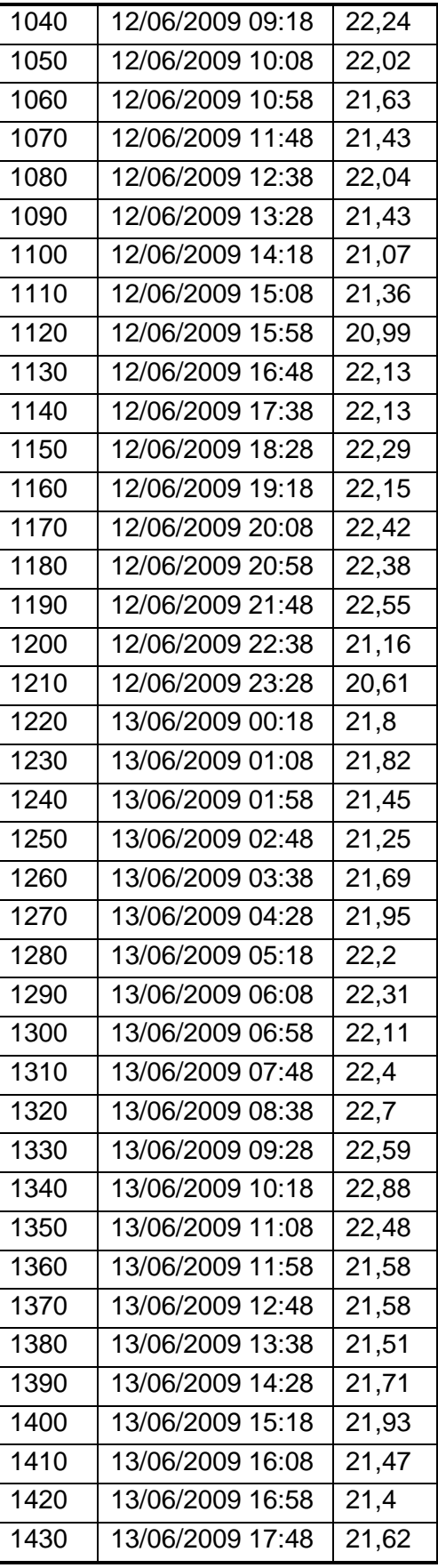

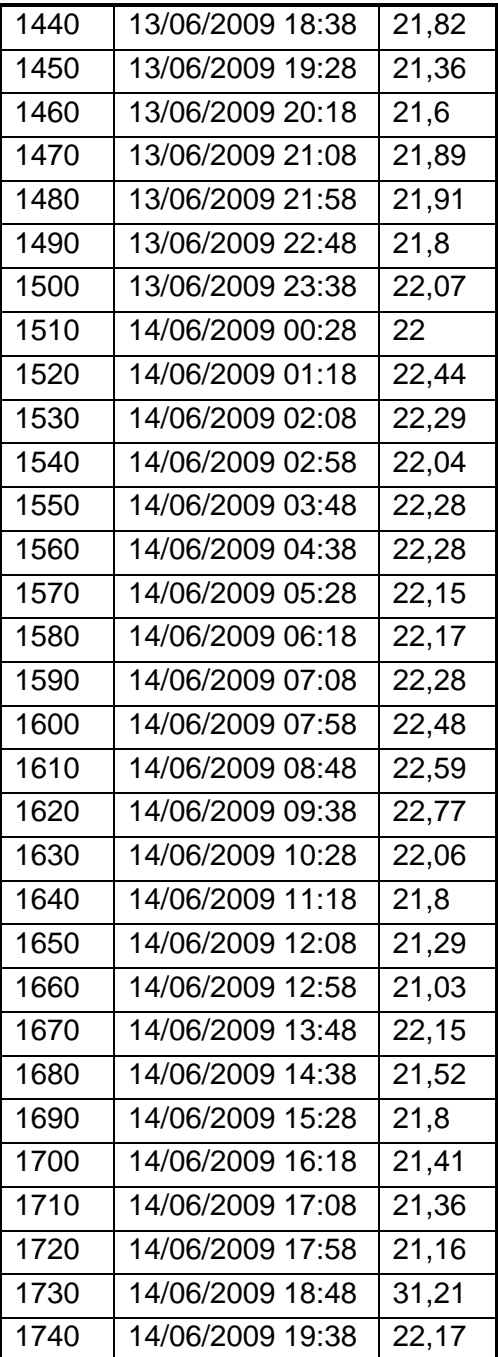

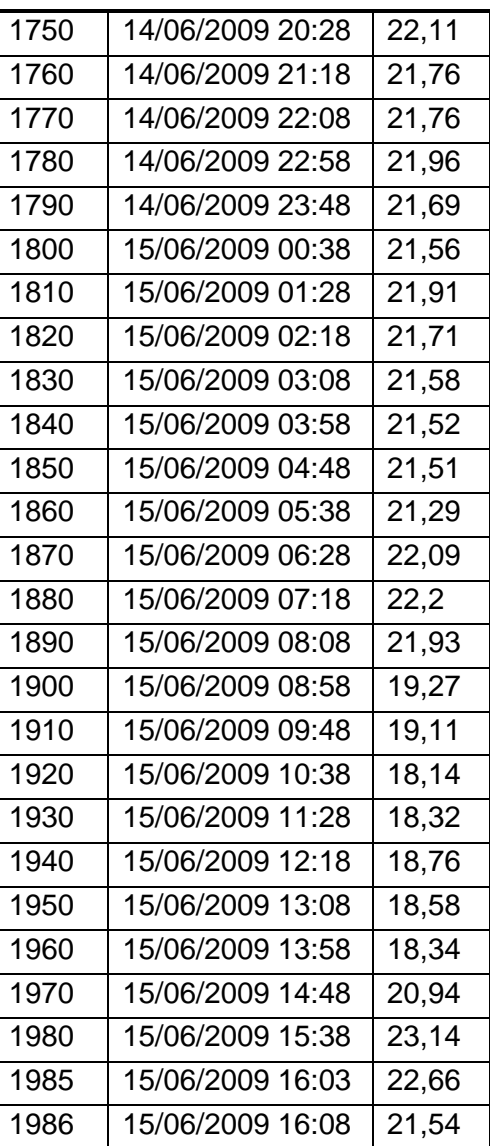

## **ANEXO 2**

**TABLA DE DATOS (prueba 2):** La tabla a continuación no relaciona la totalidad de los datos, por tratarse de 2017 datos, en esta aparece uno de cada 15 datos, tomados aleatoriamente.

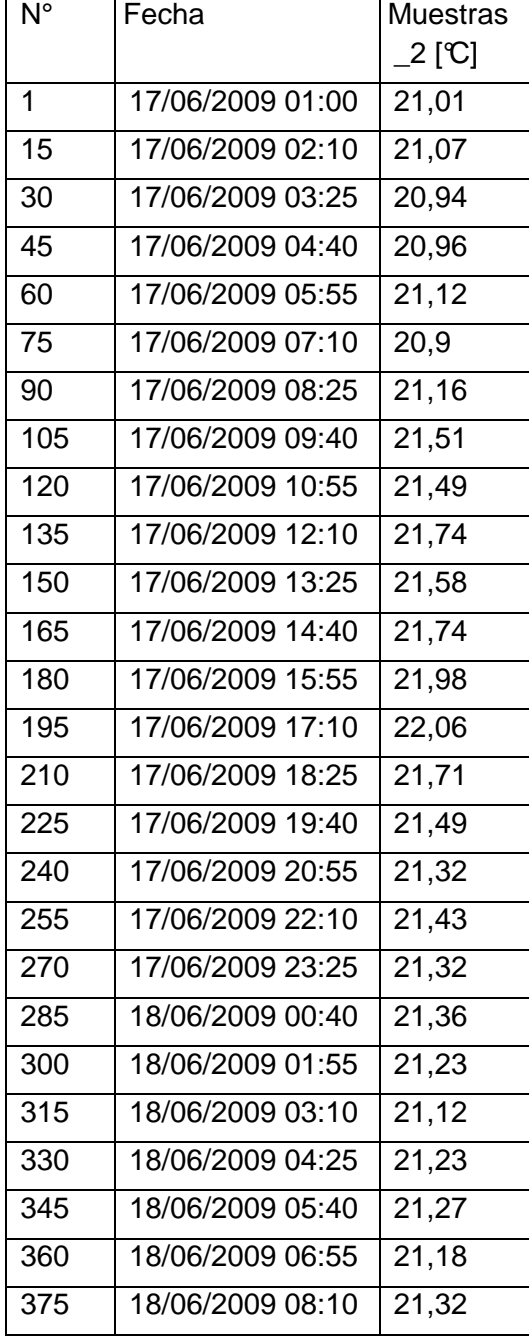

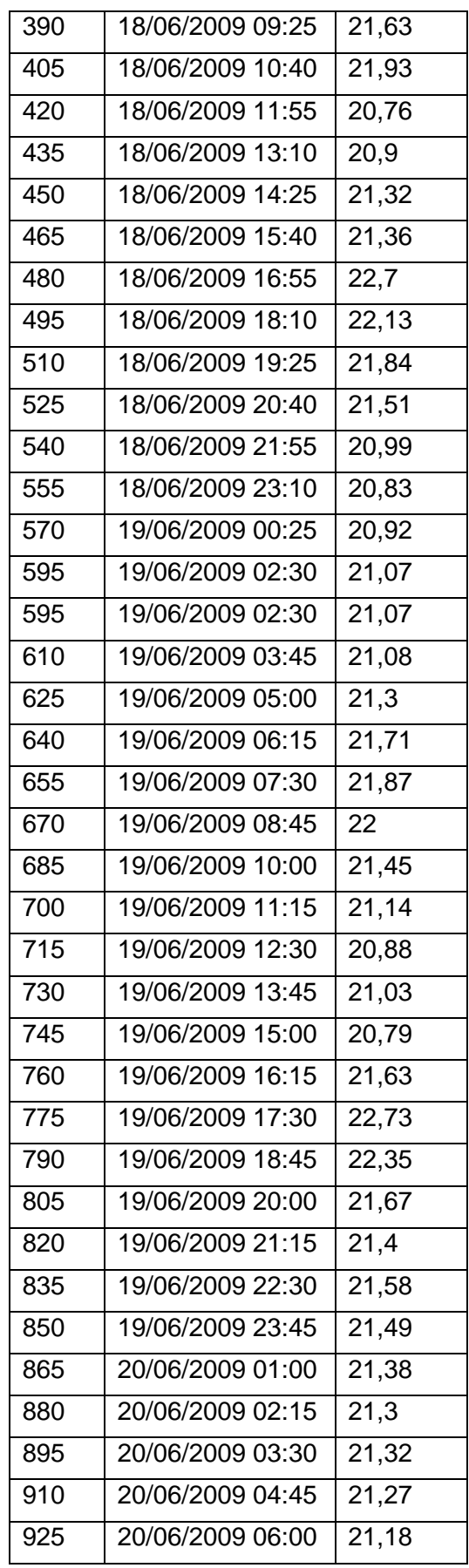

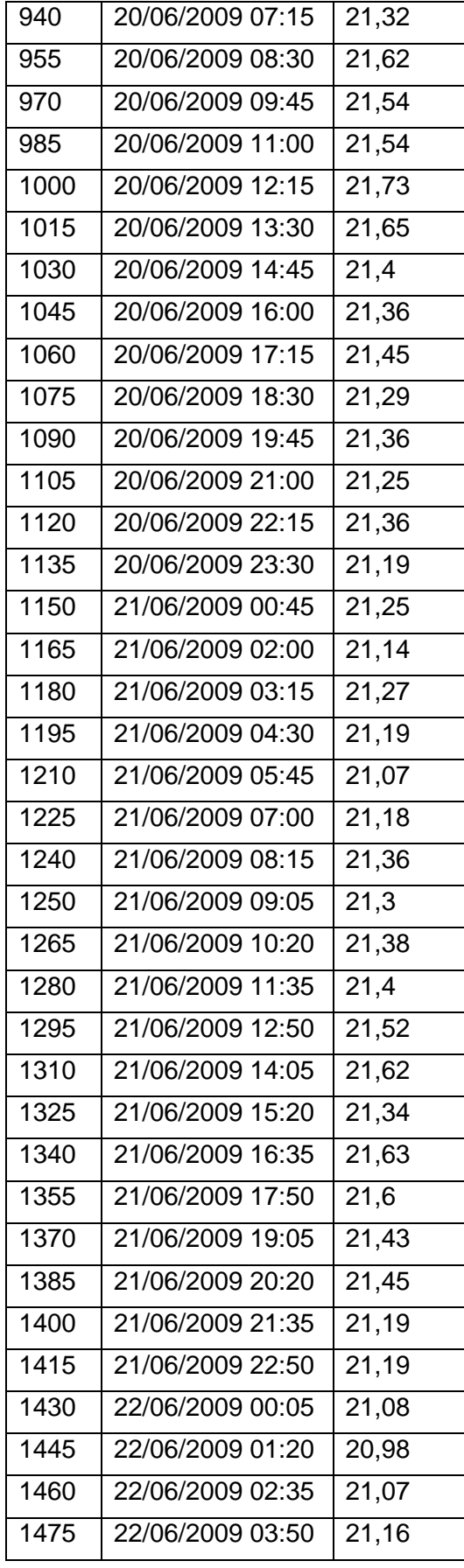

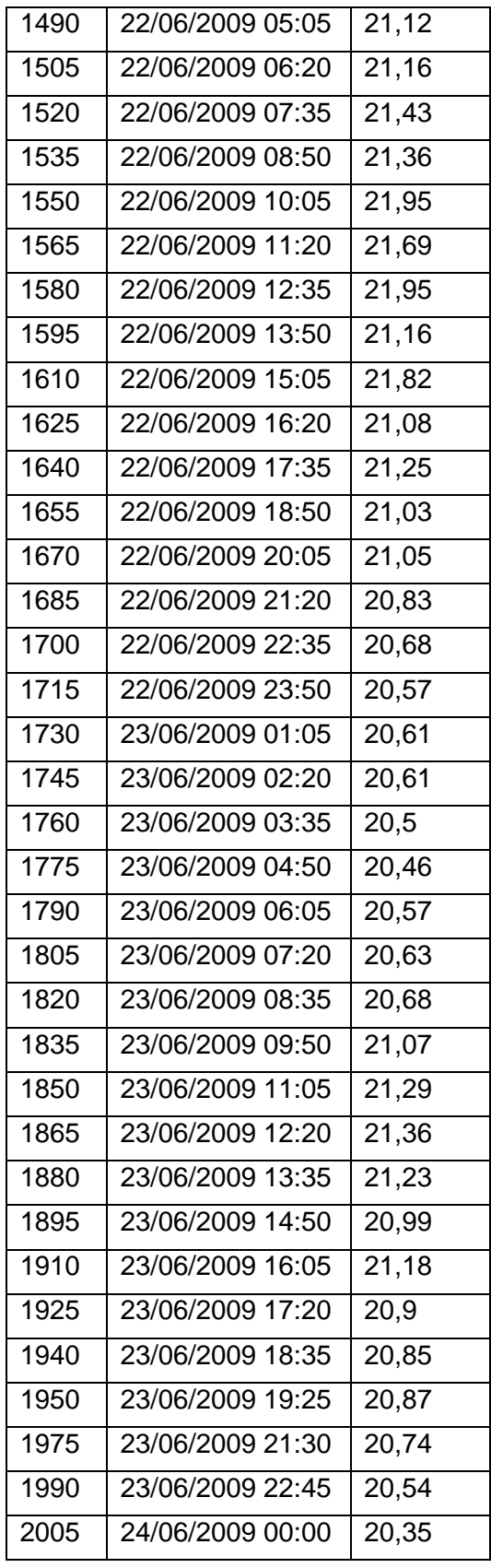

# **Anexo 3**

# **CONSTRUCCION DEL ARMARIO ELECTRICO:**

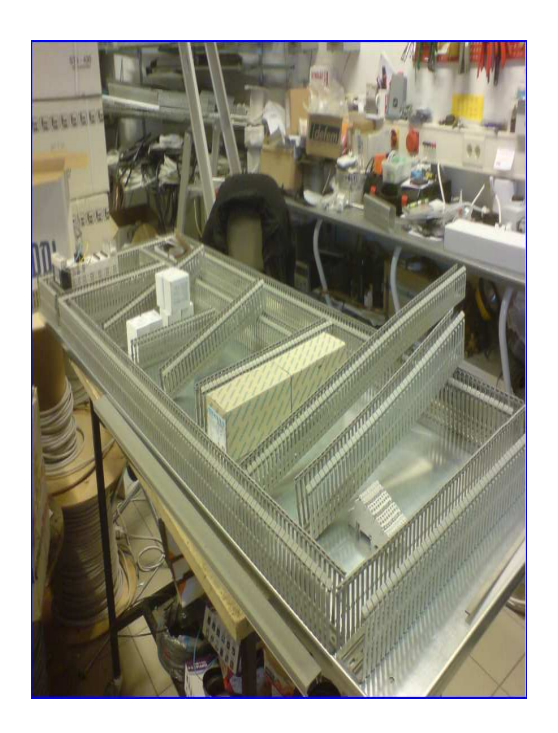

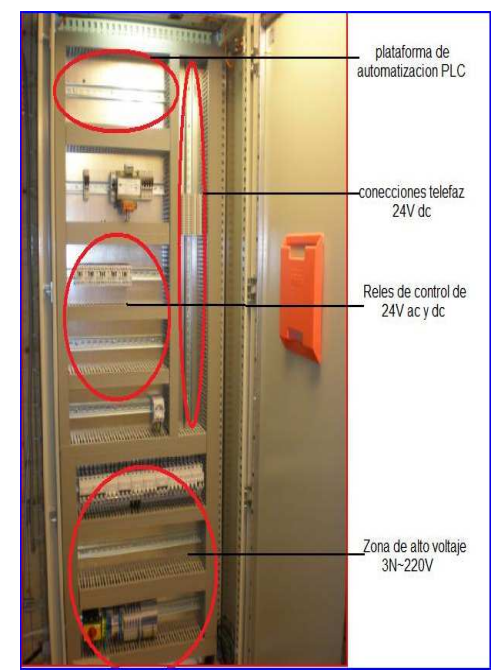

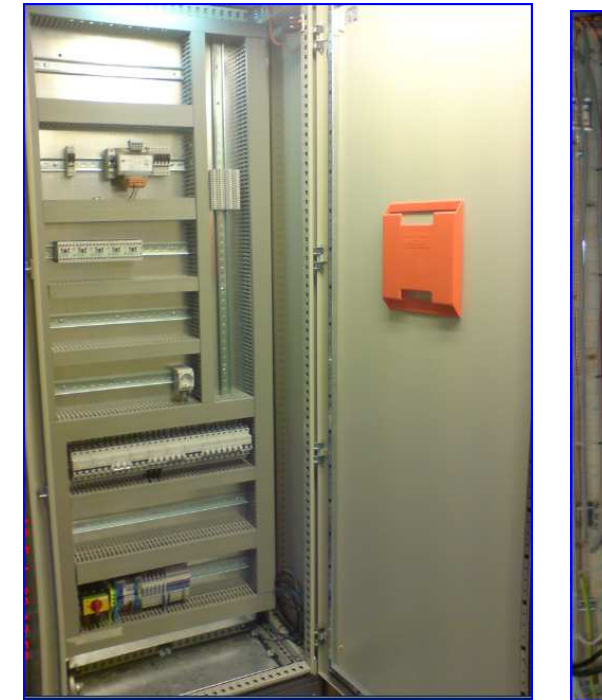

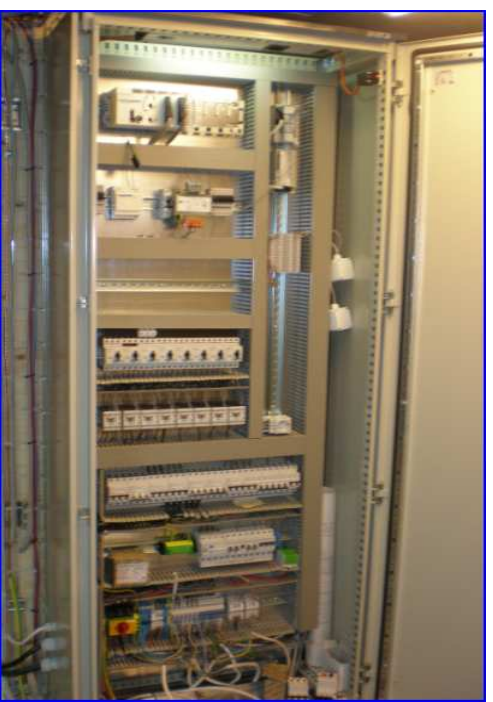